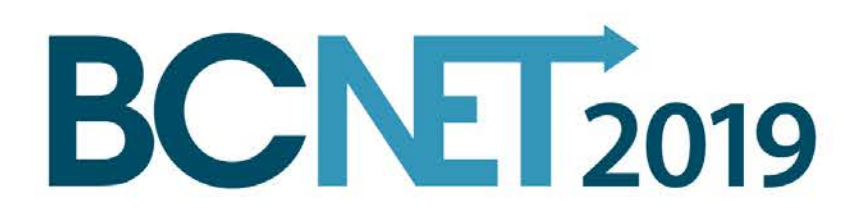

### Welcome to BCNET 2019

Keynote Presentation

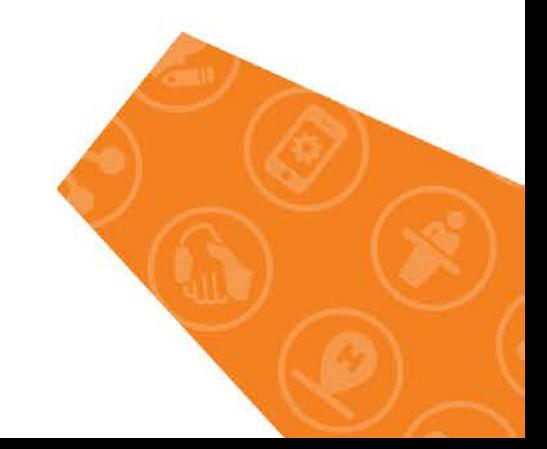

Necessity to configure F5 BIG-IP APM to handle MS Office365 user authentication came from a requirement to migrate MS Office 365 US tenant user email accounts into on premises MS Exchange Server and make this migration as transparent to the users as possible.

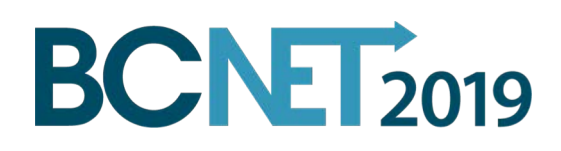

F5 Deployment Guide

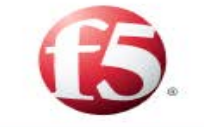

#### Configuring the BIG-IP APM as a SAML 2.0 Identity Provider for Microsoft Office 365

Welcome to the F5<sup>®</sup> deployment quide for configuring the BIG-IP<sup>®</sup> Access Policy Manager (APM) to act as a SAML Identity Provider for Microsoft<sup>®</sup> Office 365. This document contains guidance on configuring the BIG-IP® APM as an IdP for Office 365 to perform Single Sign-On between the local Active Directory user accounts and Office 365-based resources such as Microsoft Outlook Web App and Microsoft SharePoint<sup>®</sup>.

Using this guide, you can configure the BIG-IP system version 11.3 and later using an iApp application template. There is also an appendix with manual configuration tables for users who prefer to create each individual object.

#### Products and applicable versions

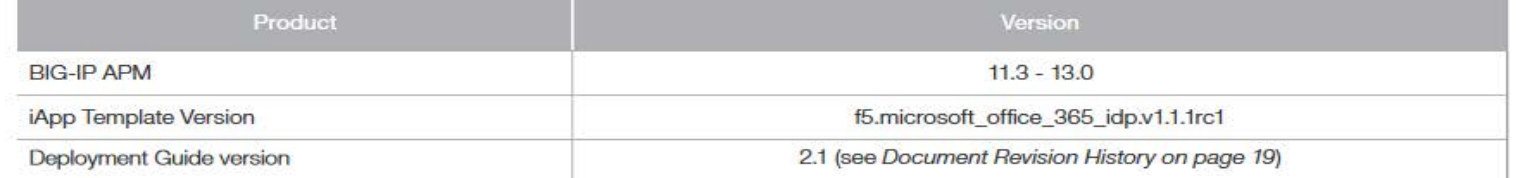

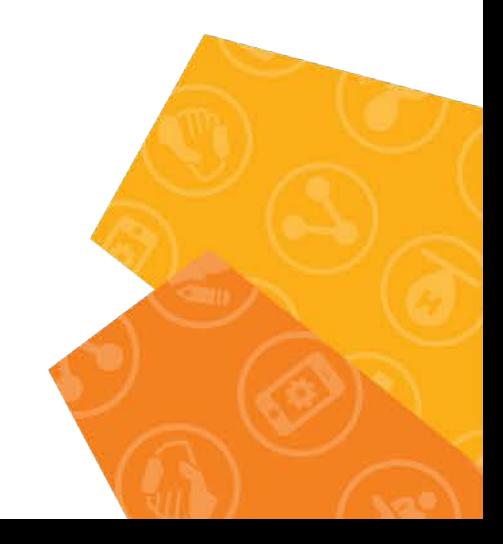

Deployment Guide

**BCNET2019** 

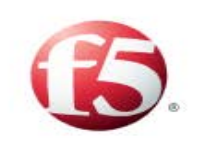

#### Deploying the BIG-IP System v11 with Microsoft Exchange 2010 and 2013 Client Access Servers

Welcome to the F5 and Microsoft® Exchange® 2010 and 2013 Client Access Server deployment guide. Use this document for guidance on configuring the BIG-IP system version 11 and later to provide additional security, performance and availability for Exchange Server 2010 and Exchange Server 2013 Client Access Servers.

When configured according to the instructions in this guide, whether using an iApp template or manually, the BIG-IP system will perform as a reverse proxy for Exchange CAS servers, and will also perform functions such as load balancing, compression, encryption, caching, and pre-authentication.

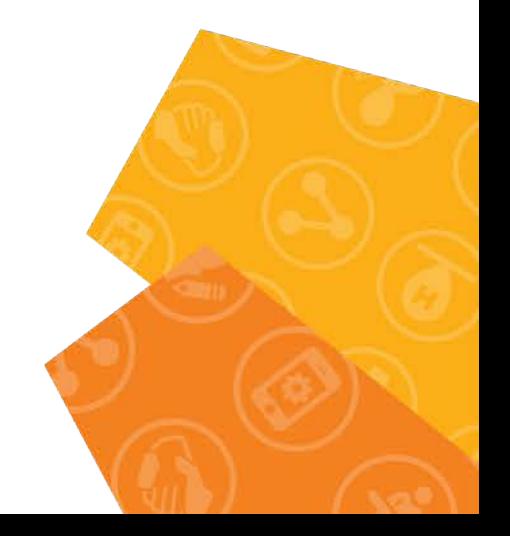

f5.microsoft office 365 idp.v1.1.0 template was used to deploy O365 iApp. After O365 iApp was deployed it was modified to include MS Exchange 2013 authentication configuration.

O365 iApp f5.microsoft\_office\_365\_idp.v1.1.0 template deployment consists of a questionnaire. See the questionnaire with answers provided below.

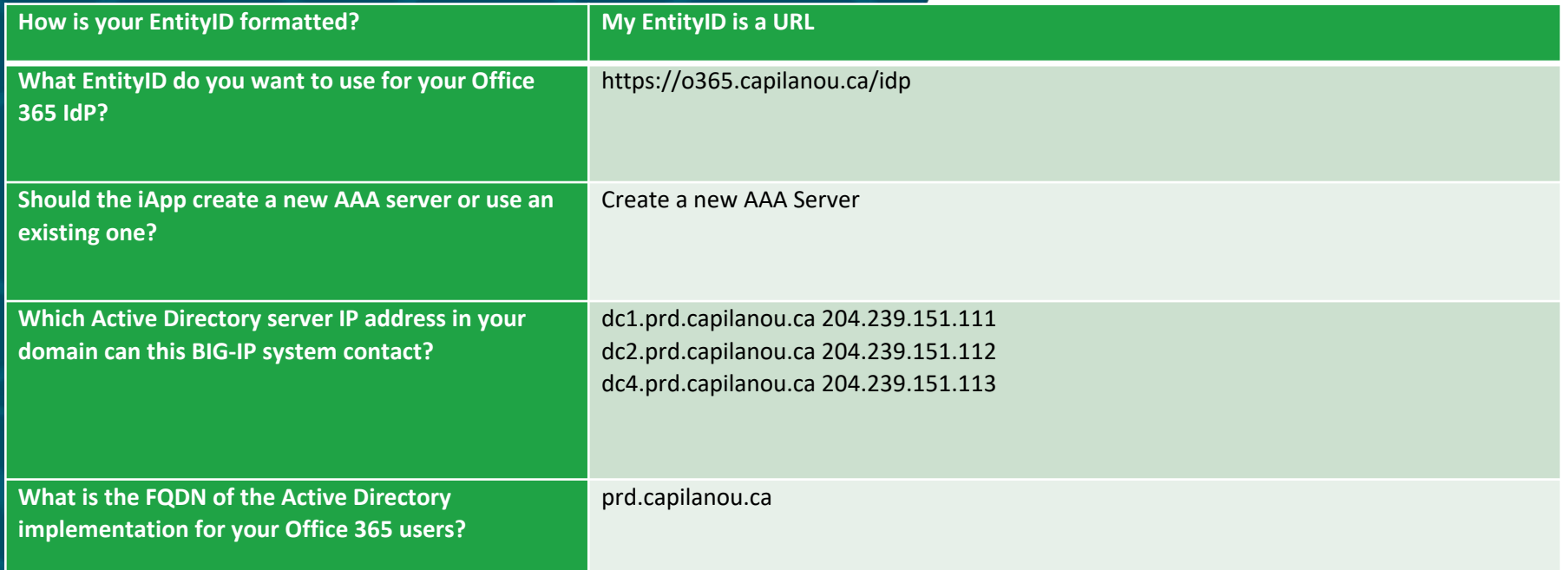

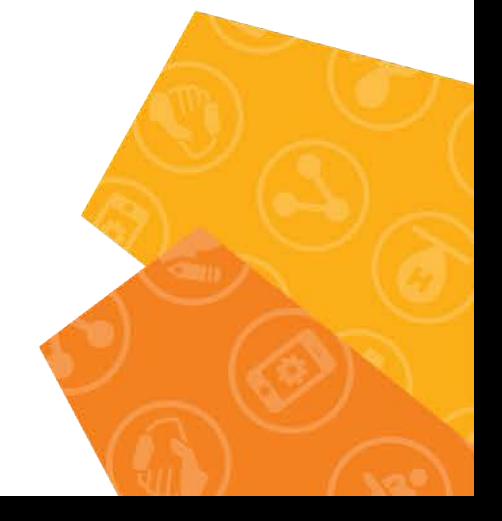

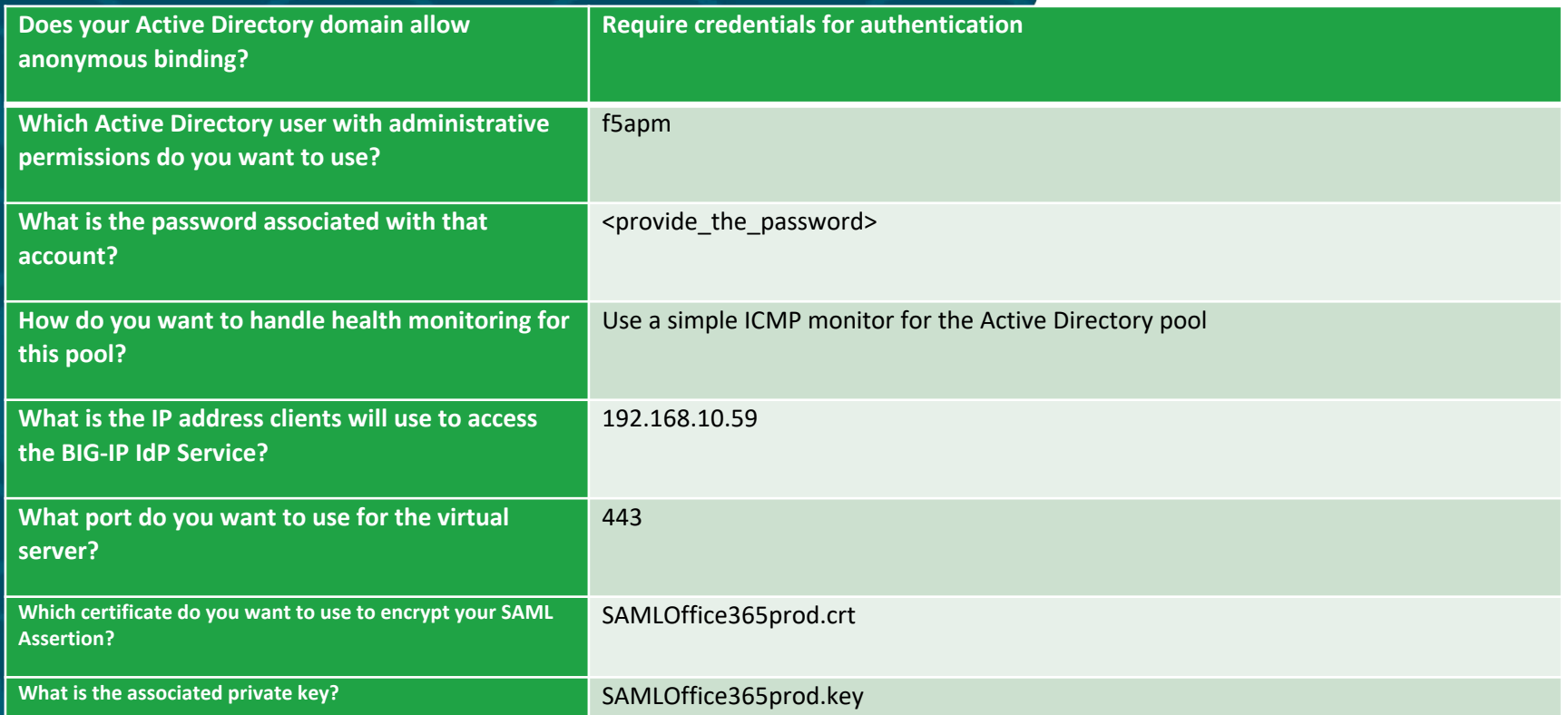

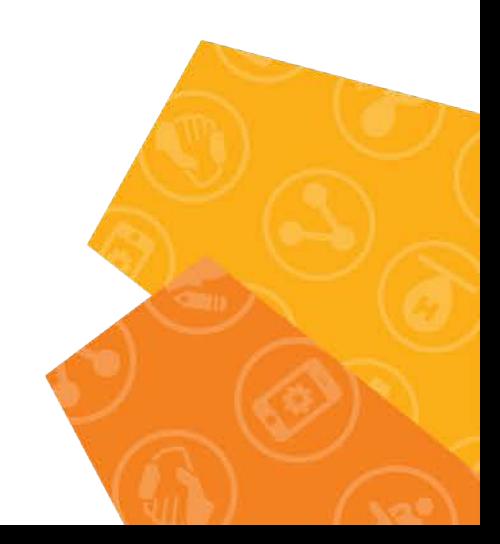

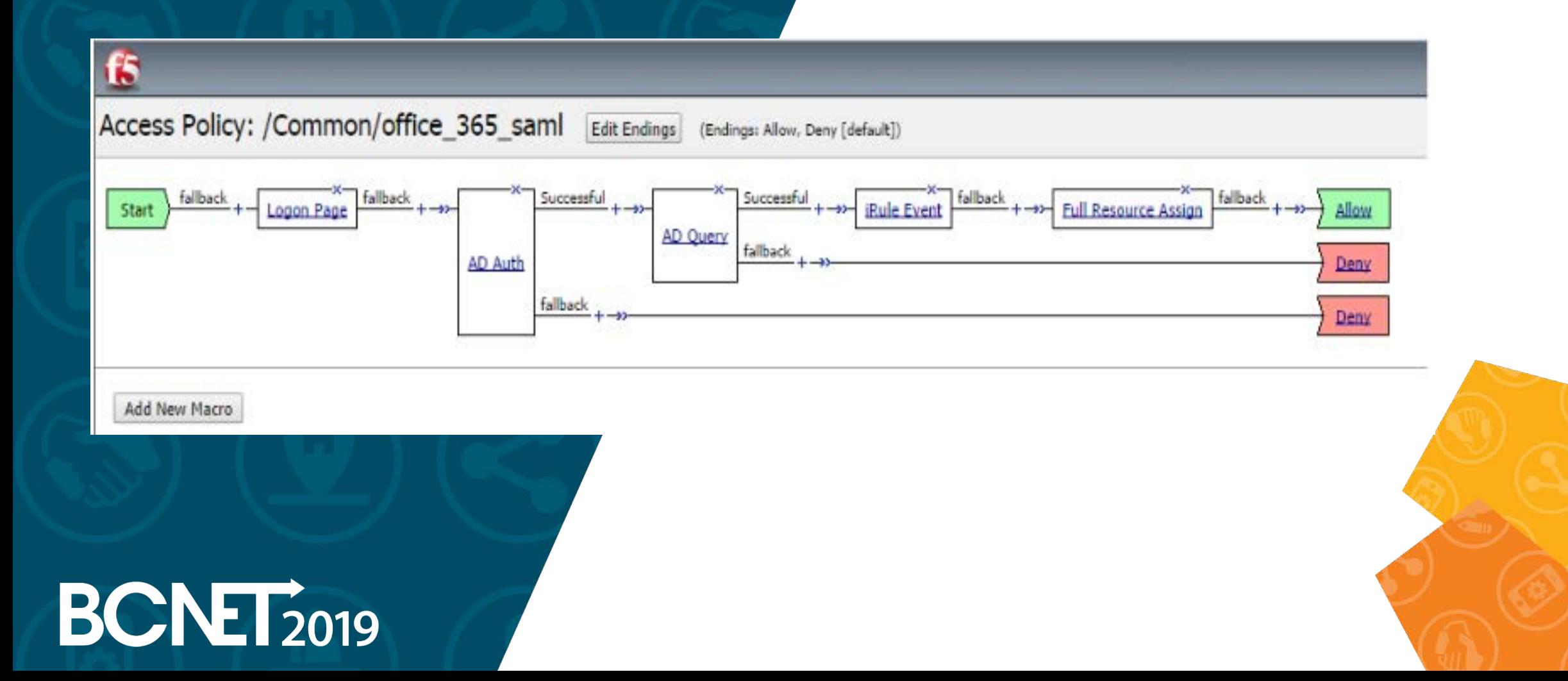

After O365 iApplication was deployed O365 Access Profile is required to be modified to accommodate MS Exchange 2013 SSO part. When all modifications are made that should look like below.

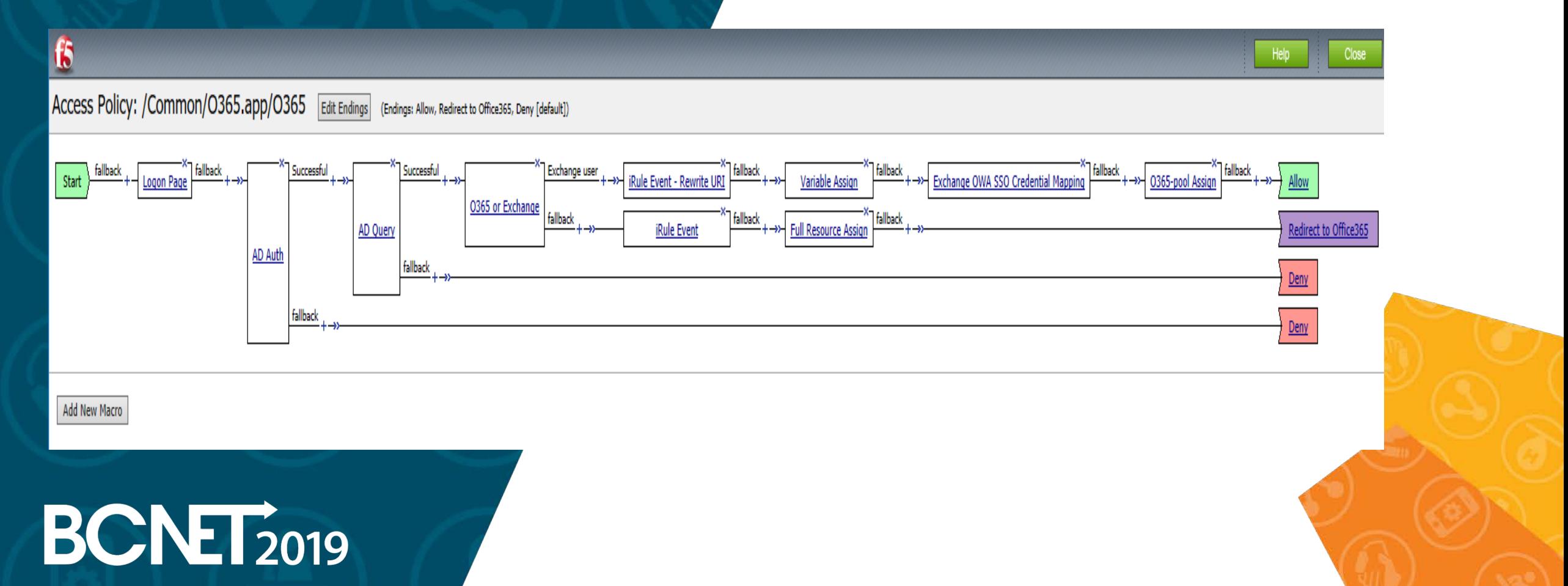

Logon Page

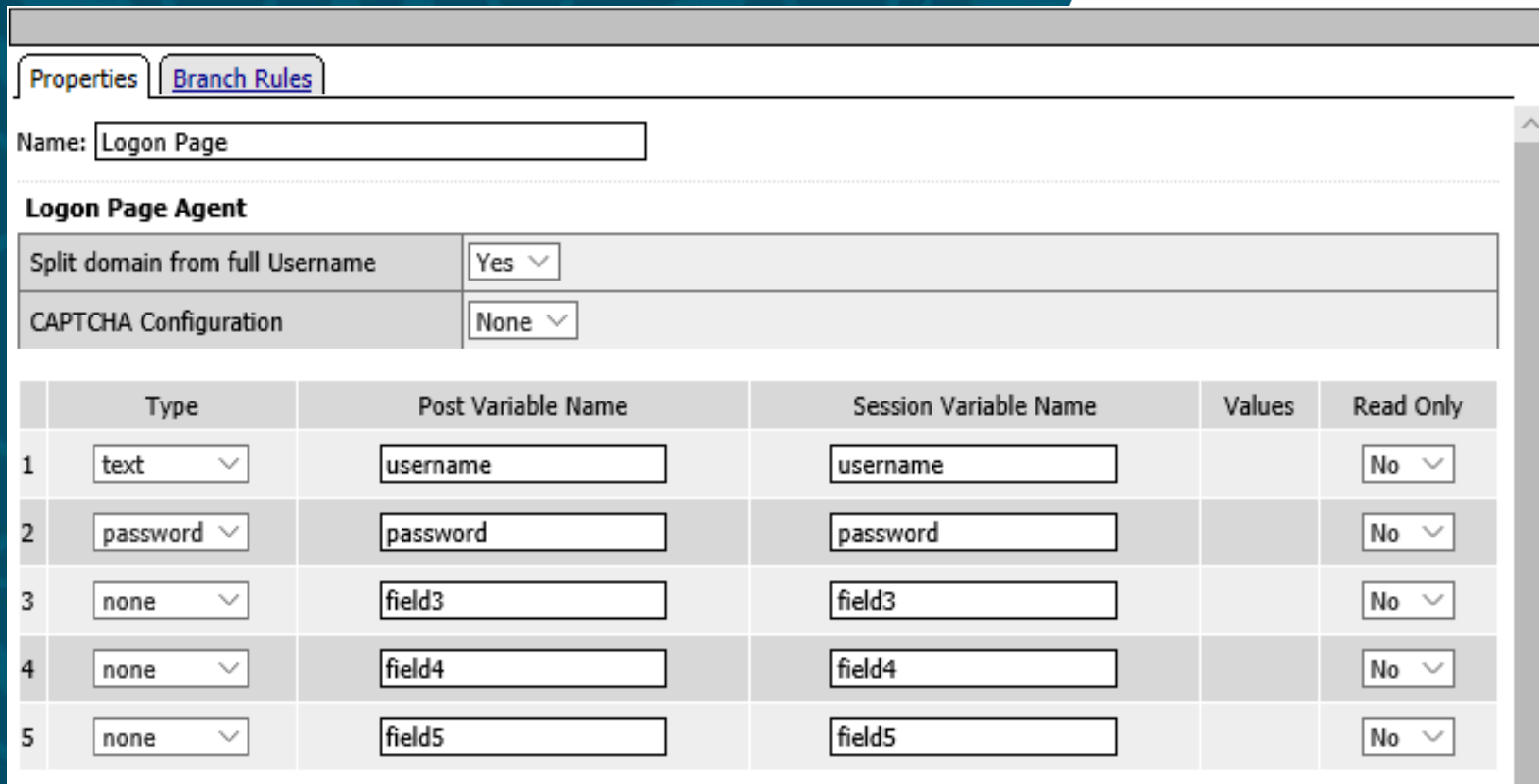

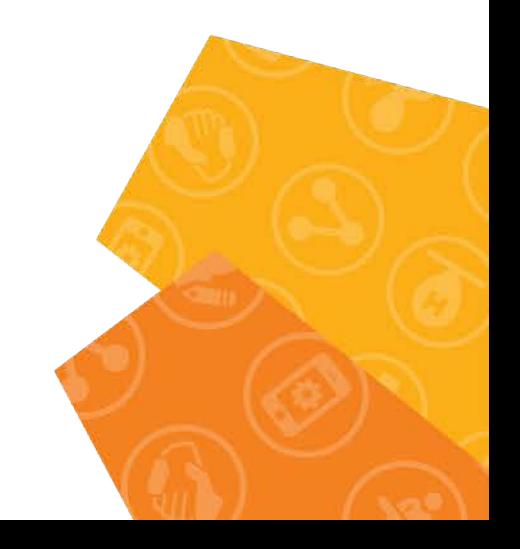

Logon Page

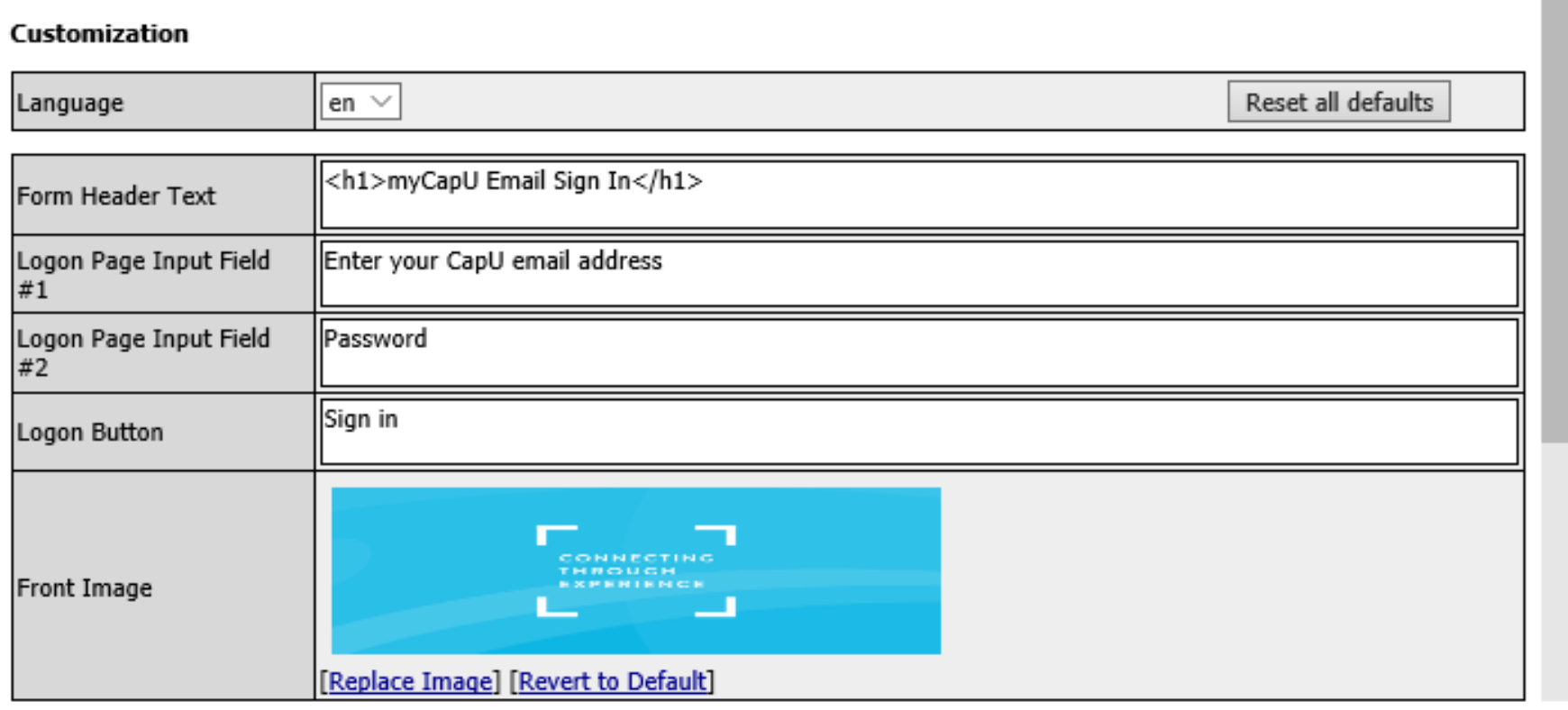

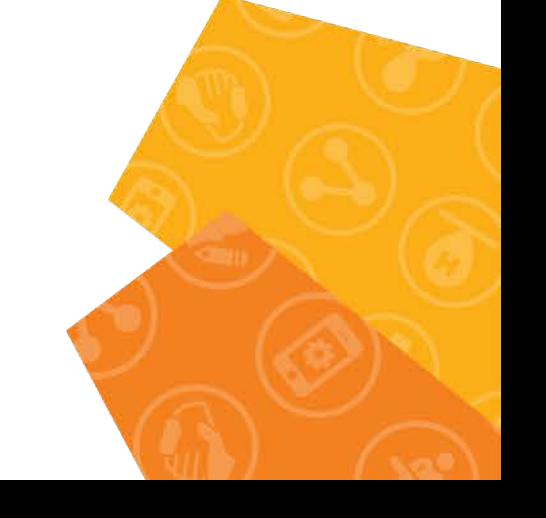

Logon Page

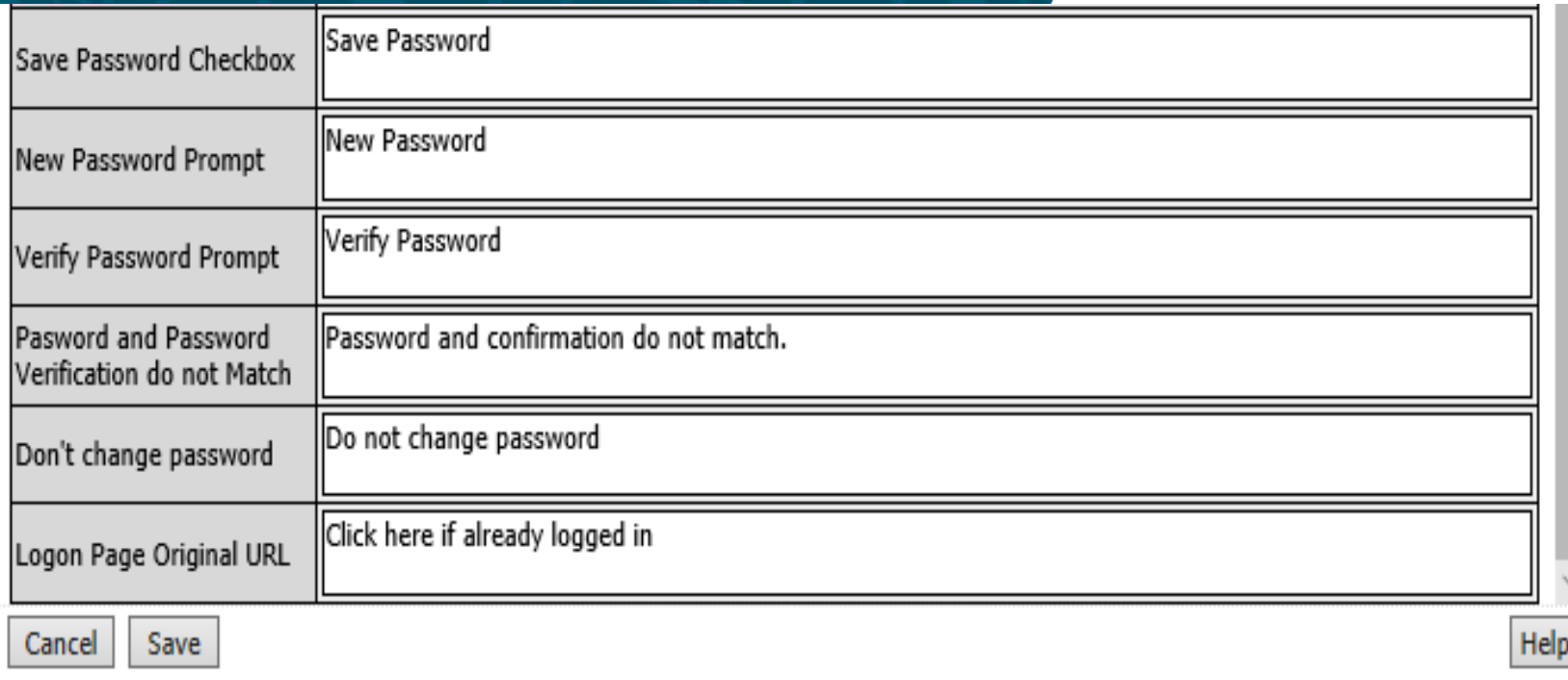

Logon Page

Name: fallback

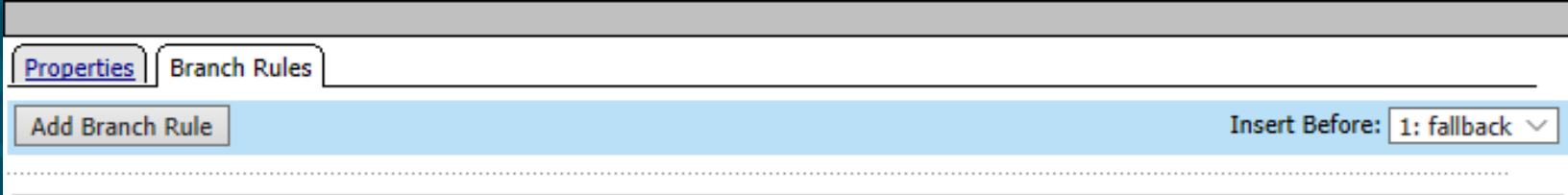

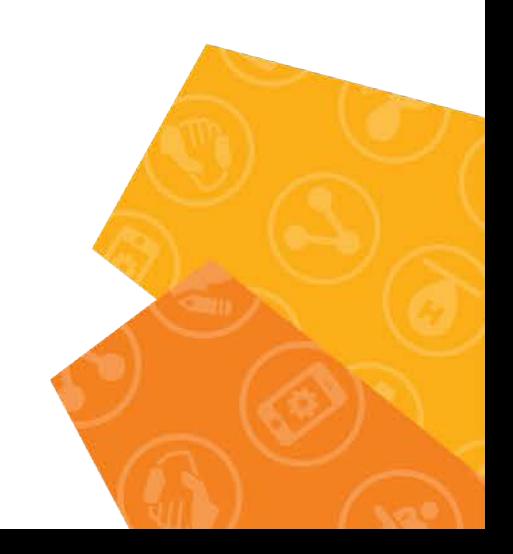

AD Auth

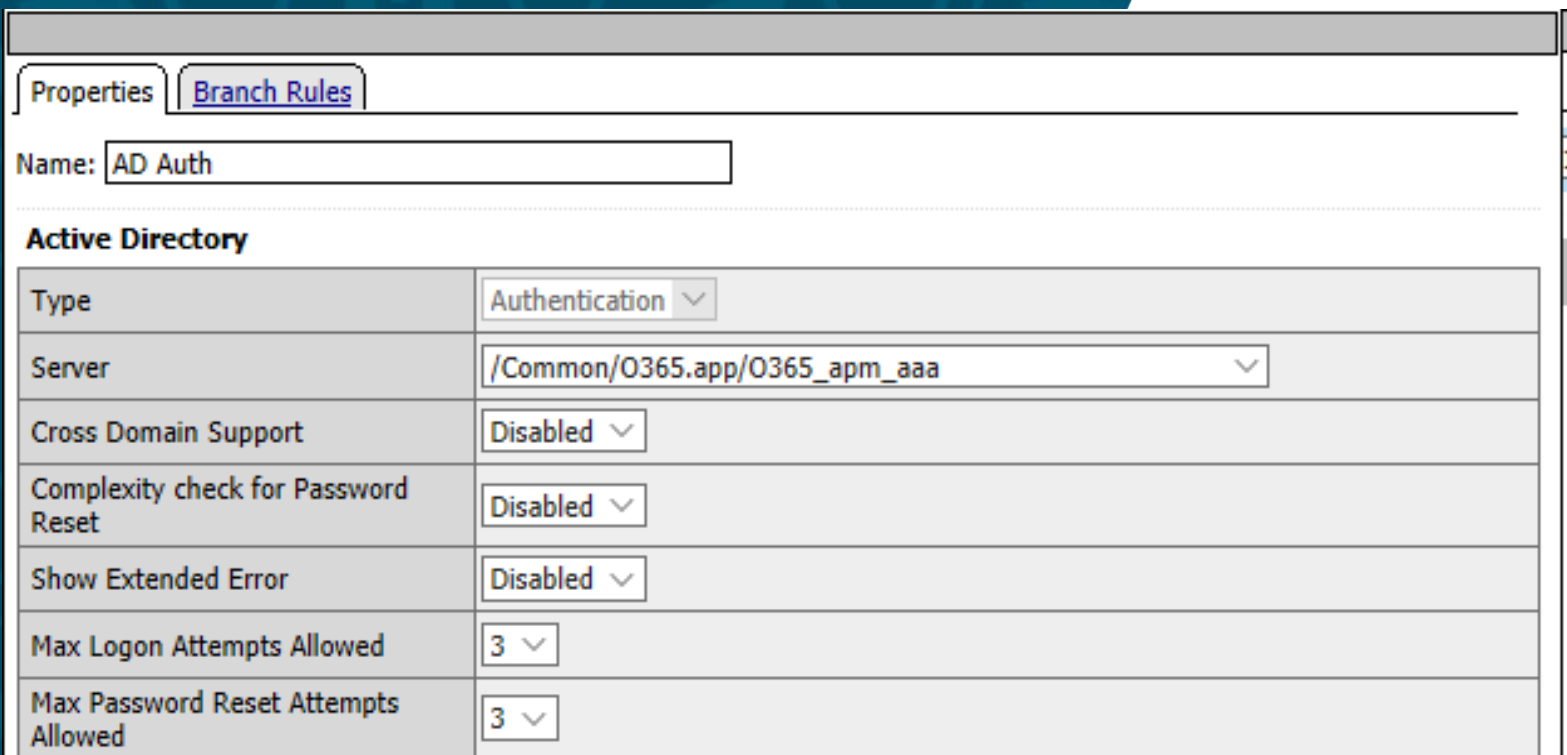

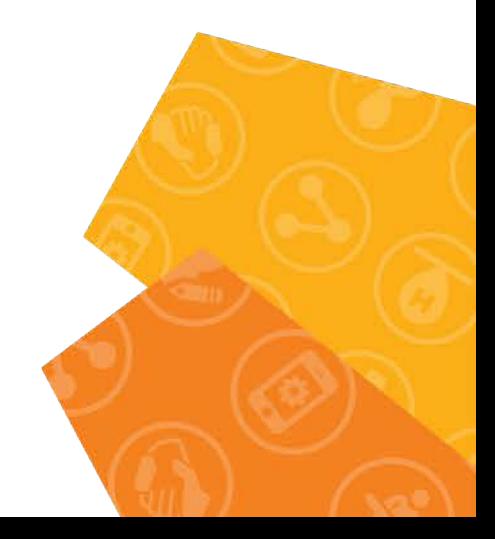

AD Auth

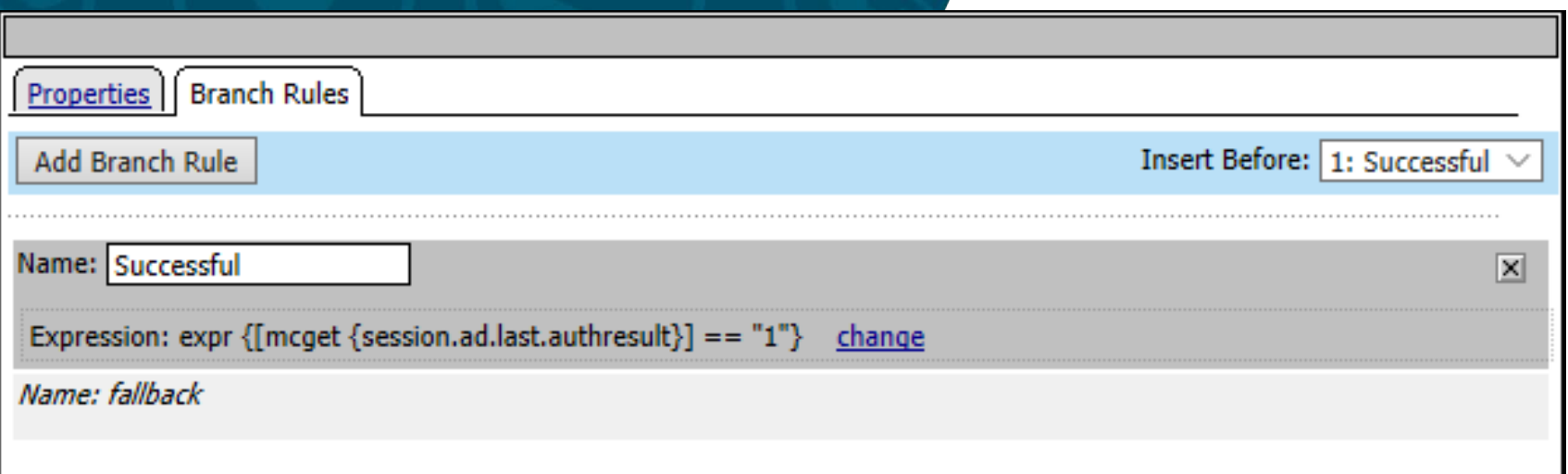

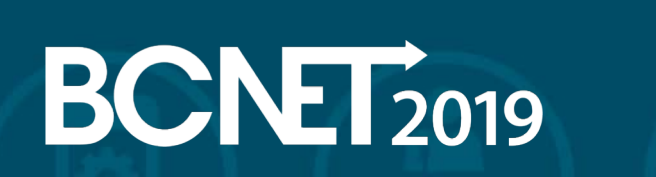

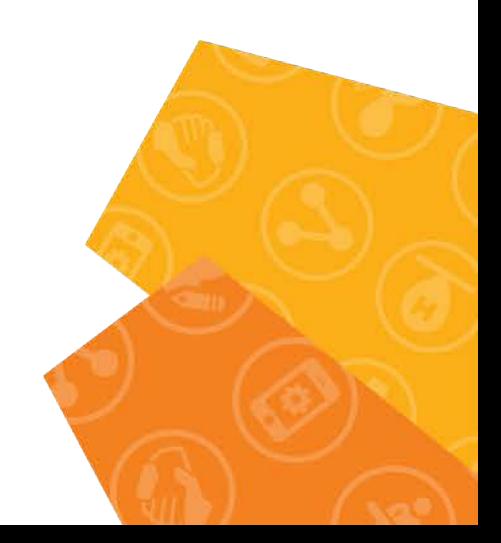

#### AD Query

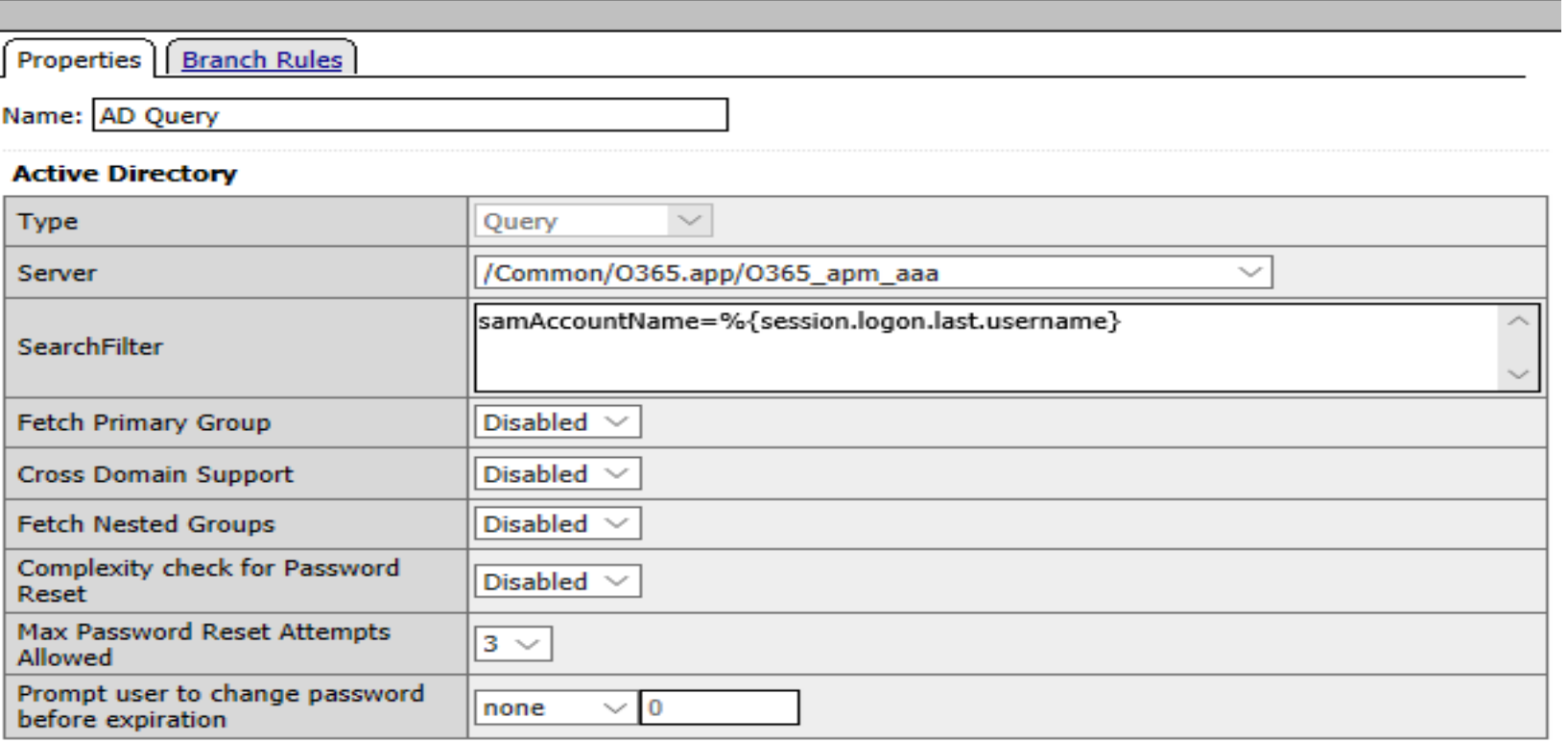

**Insert Before:** 

Add new entry

**BCNET2019** 

#### Required Attributes (optional)

AD Query

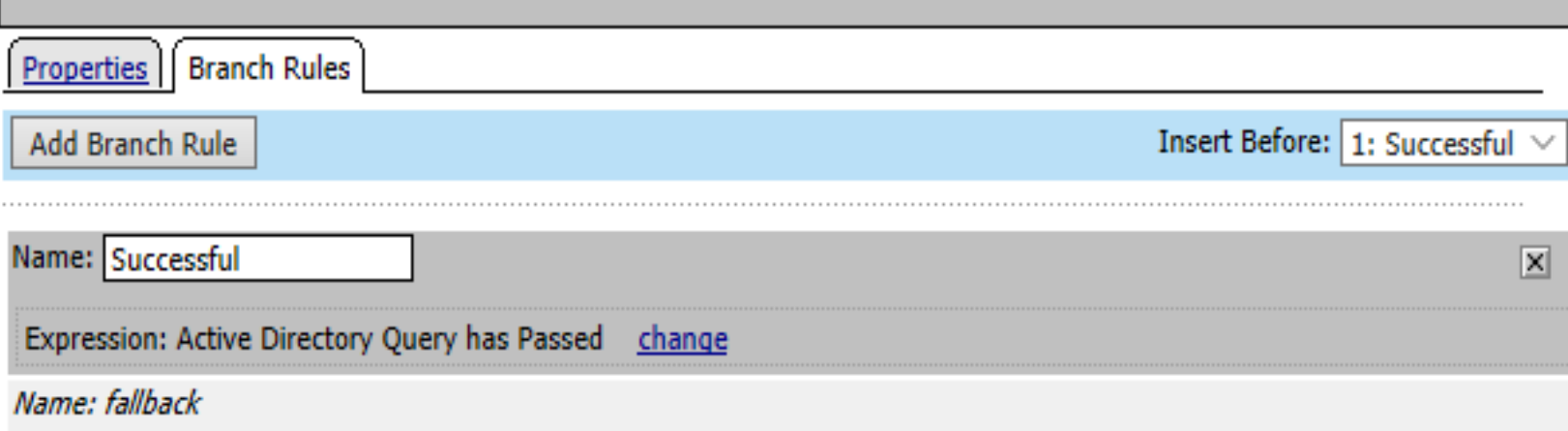

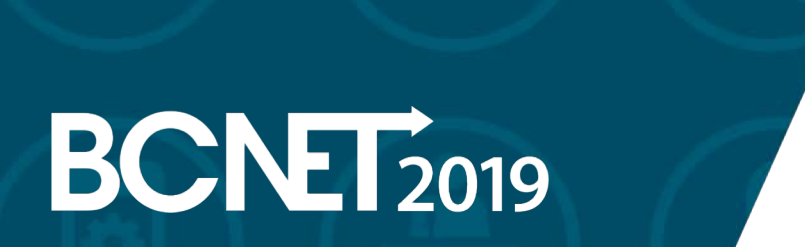

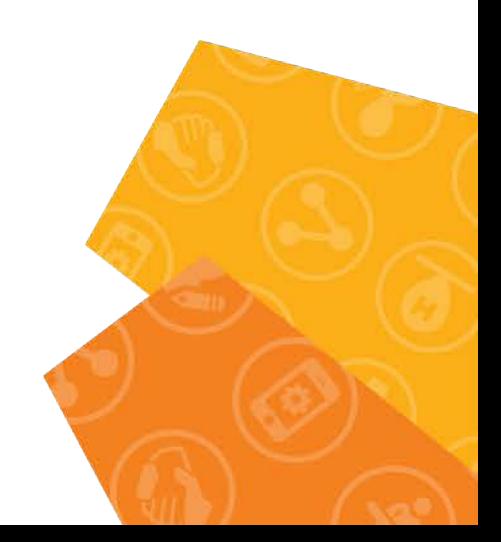

O365 or Exchange

Properties | Branch Rules

Name: 0365 or Exchange

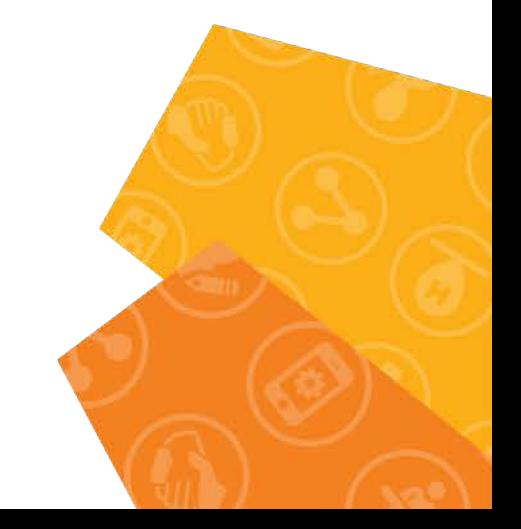

O365 or Exchange

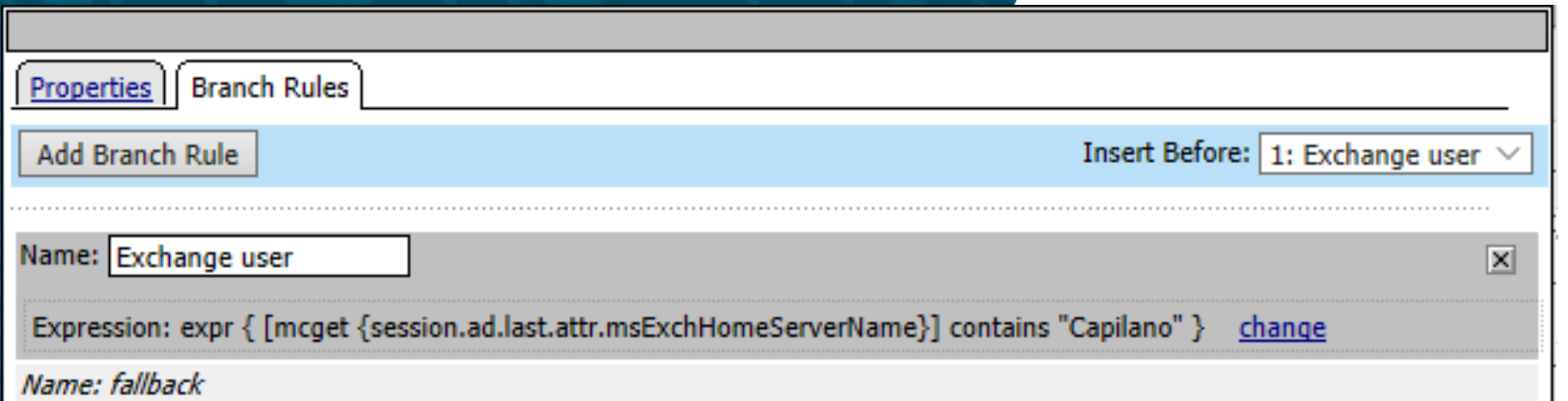

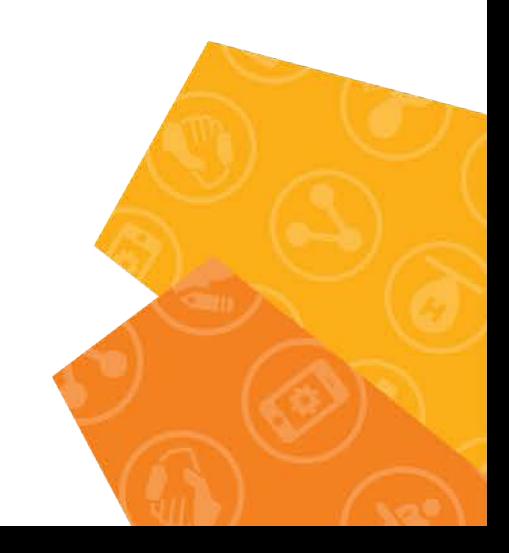

iRule Event – Rewrite URI

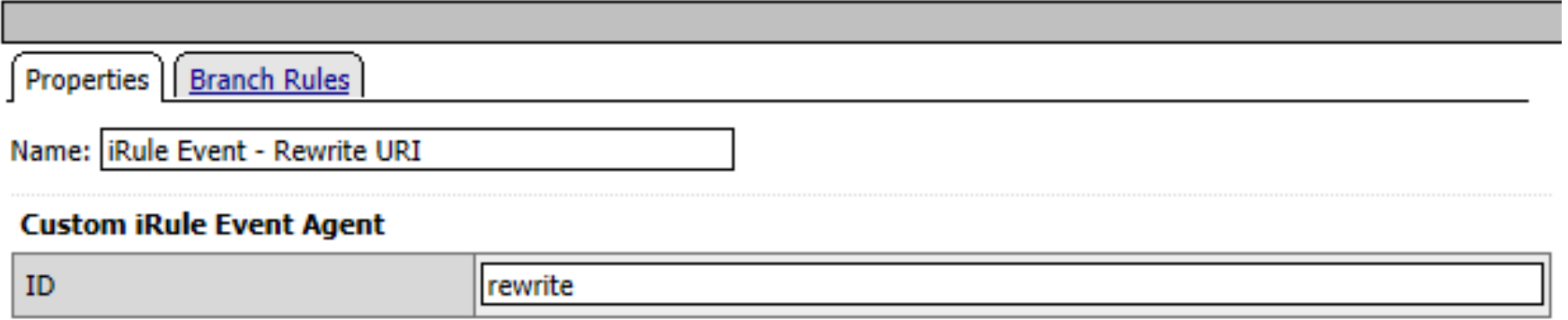

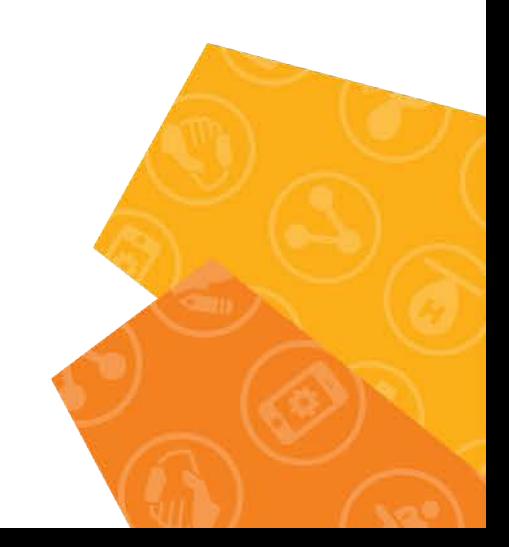

iRule Event – Rewrite URI

Properties | Branch Rules

Add Branch Rule

Insert Before:  $1:$  fallback  $\vee$ 

Name: fallback

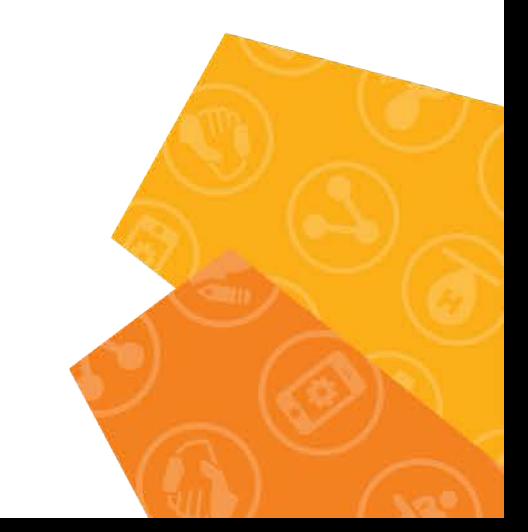

iRule Event

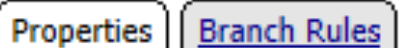

Name: | iRule Event

#### **Custom iRule Event Agent**

ID

encode

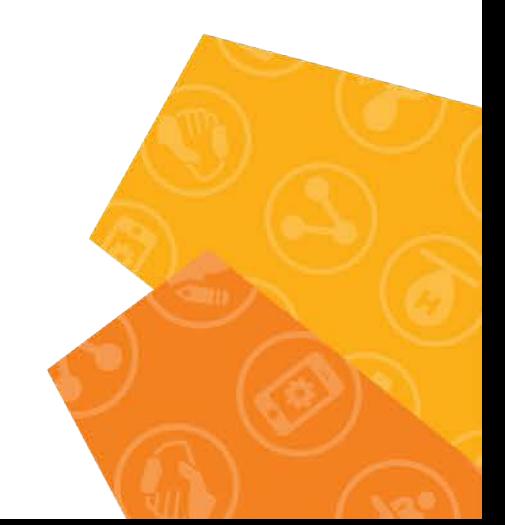

iRule Event

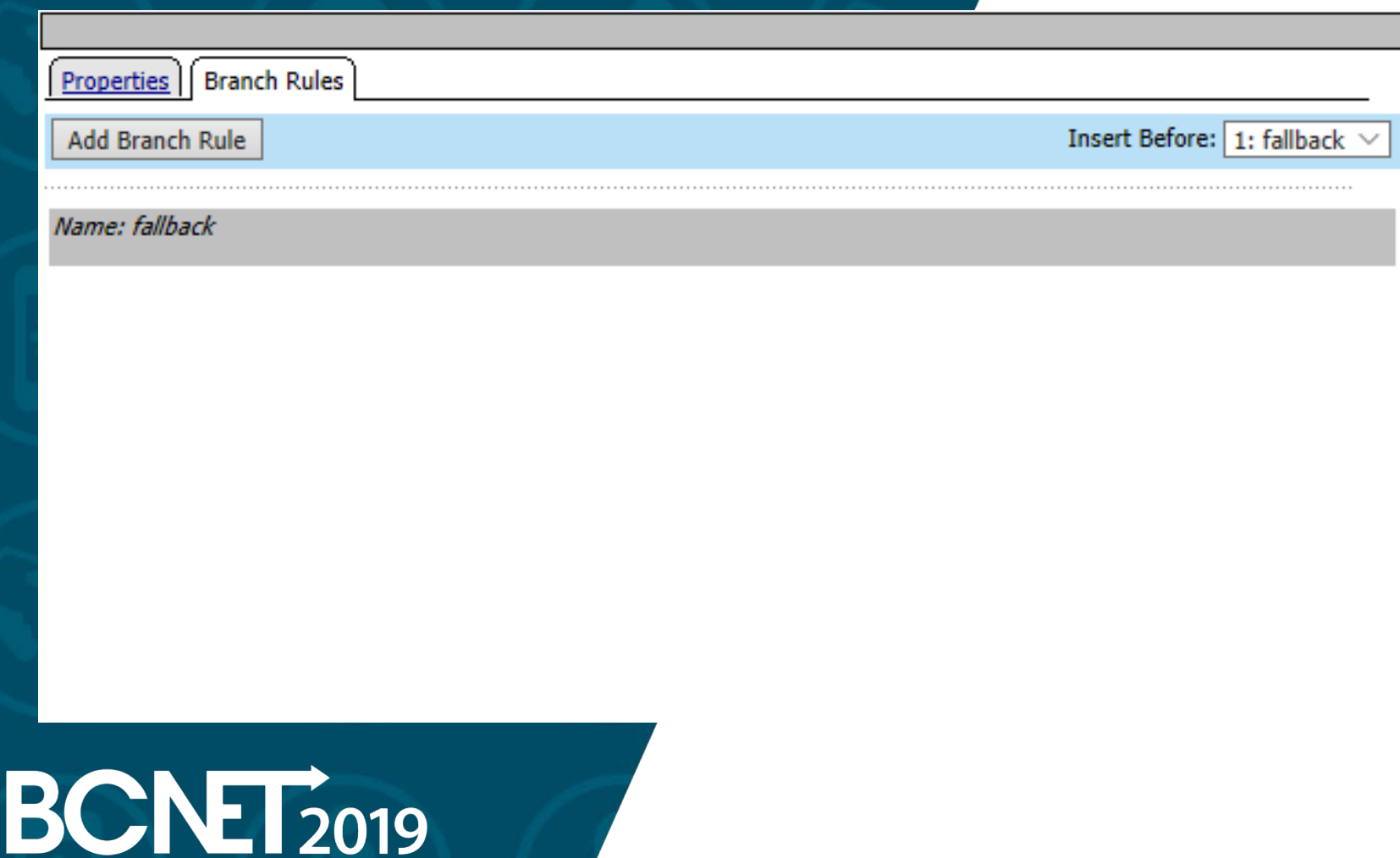

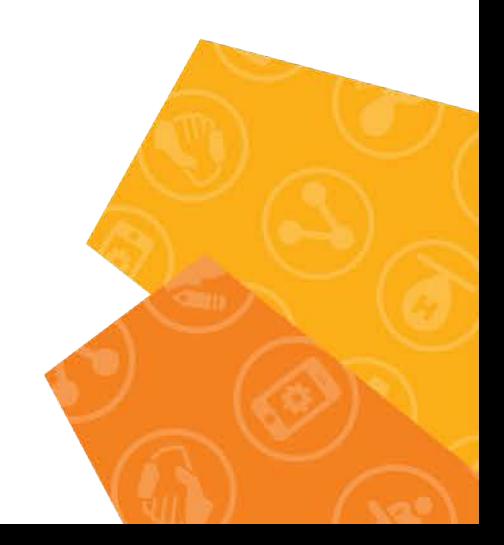

Variable Assign

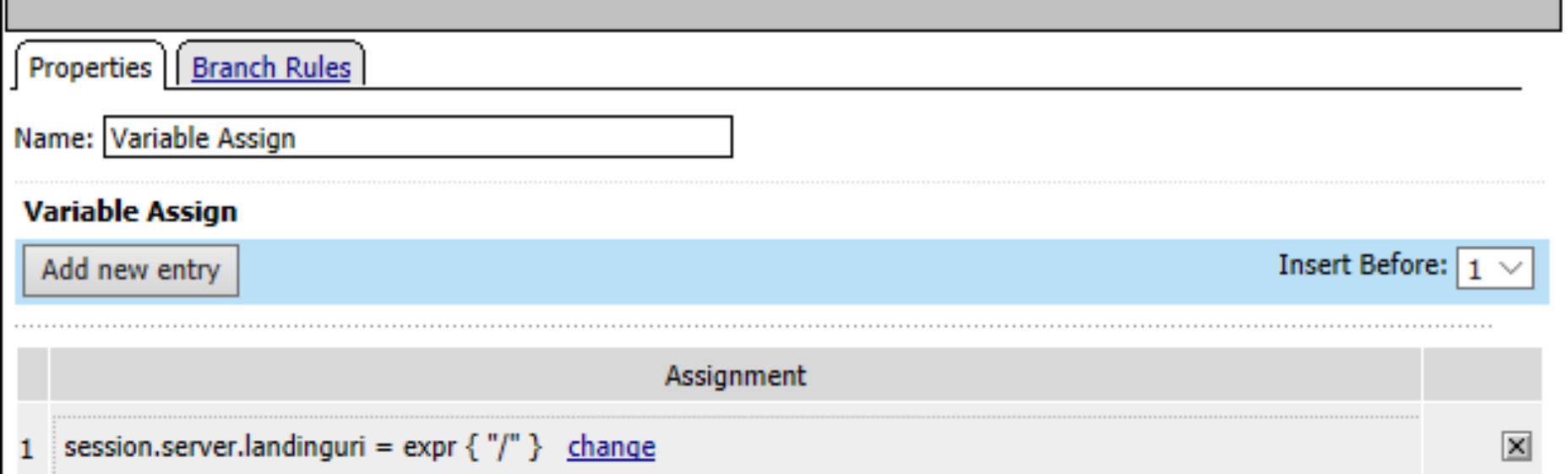

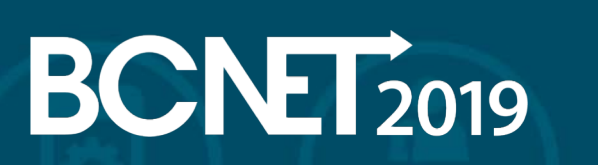

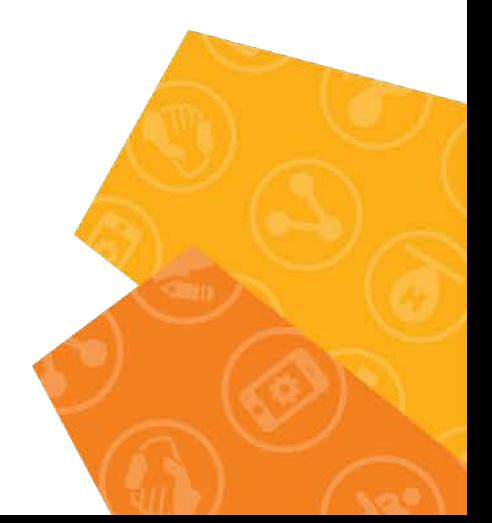

Variable Assign

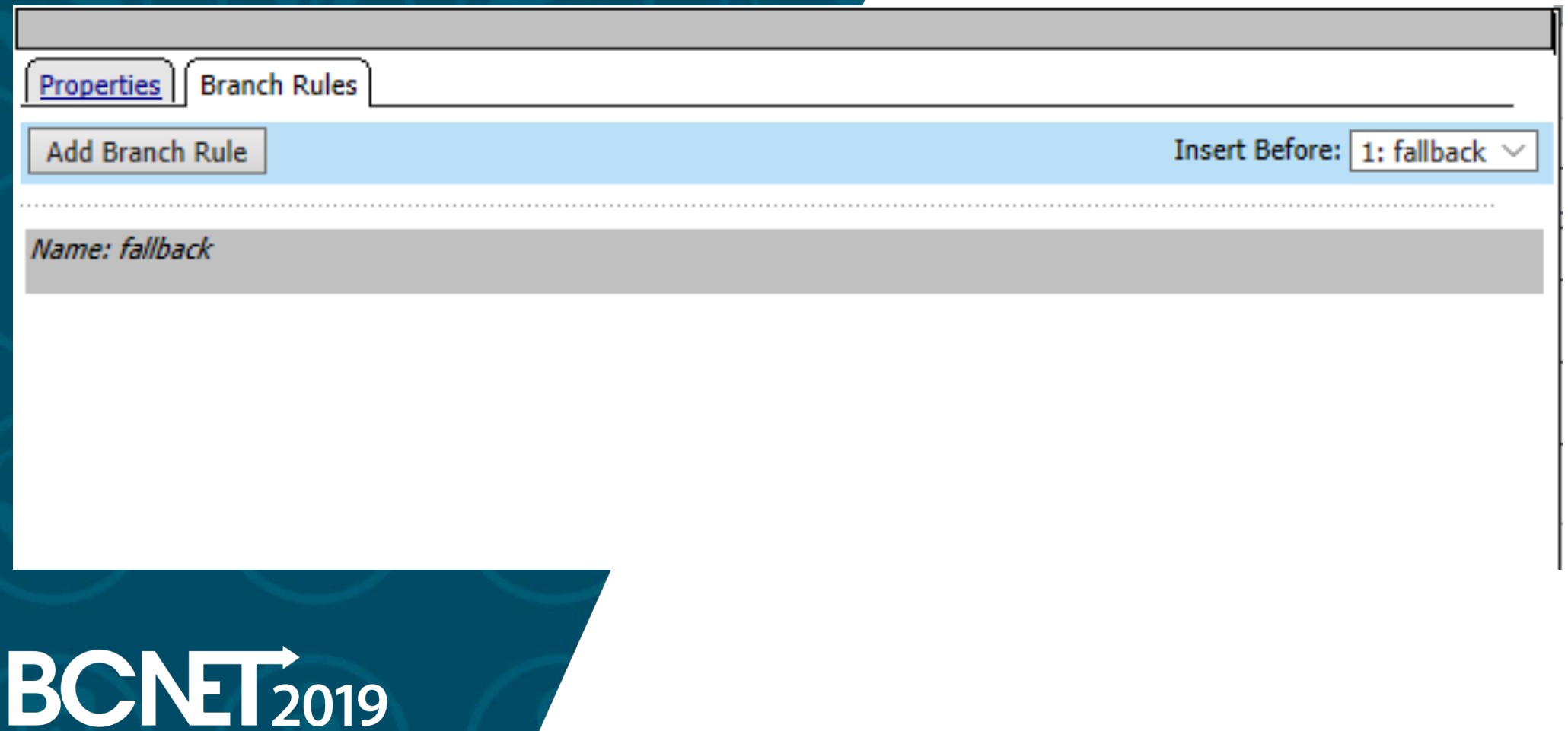

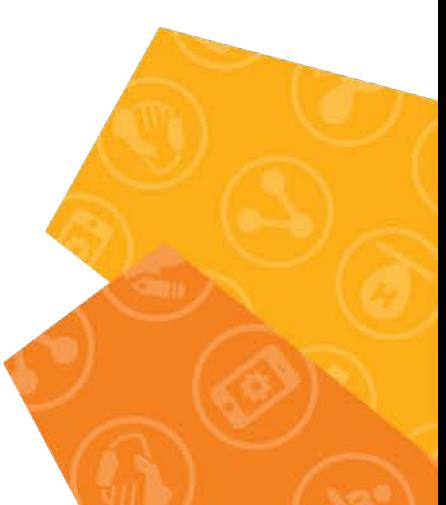

Full Resource Assign

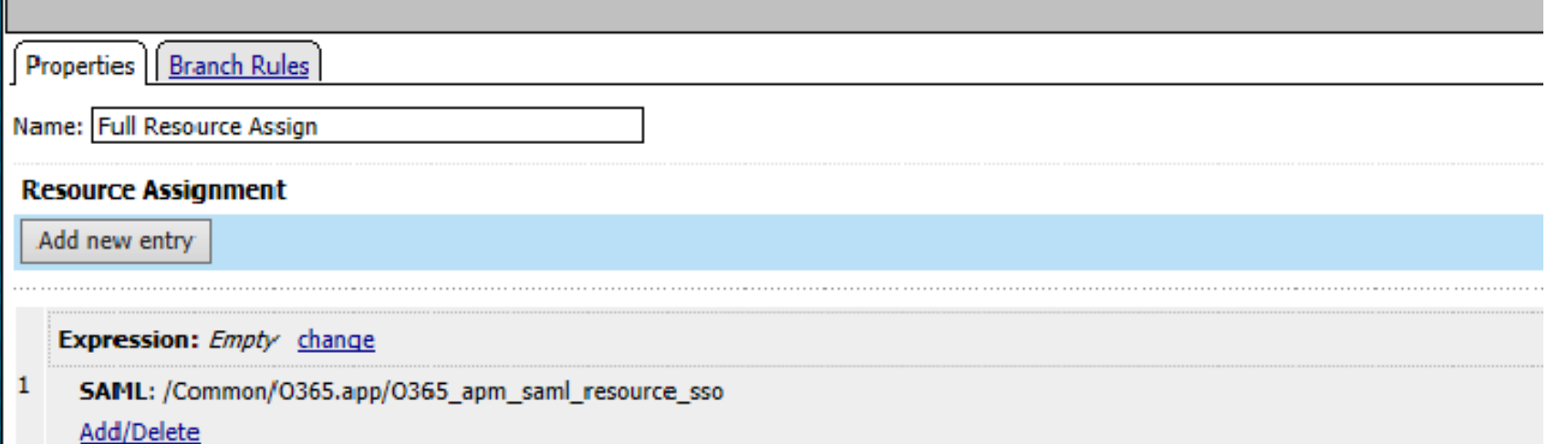

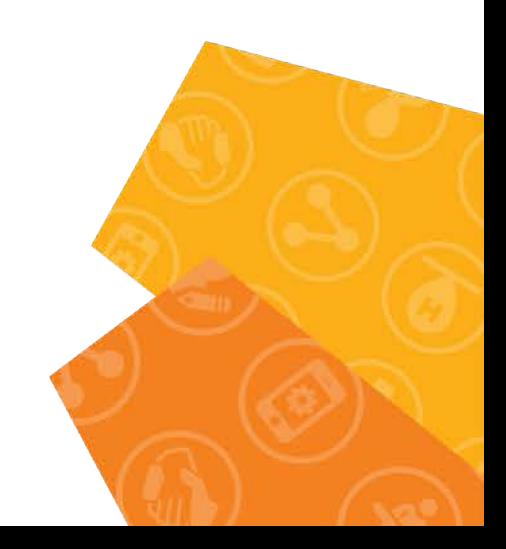

Full Resource Assign

Properties **Branch Rules** Insert Before: 1: fallback Add Branch Rule Name: fallback

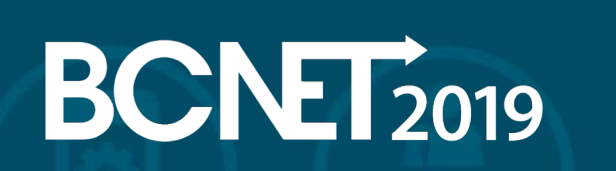

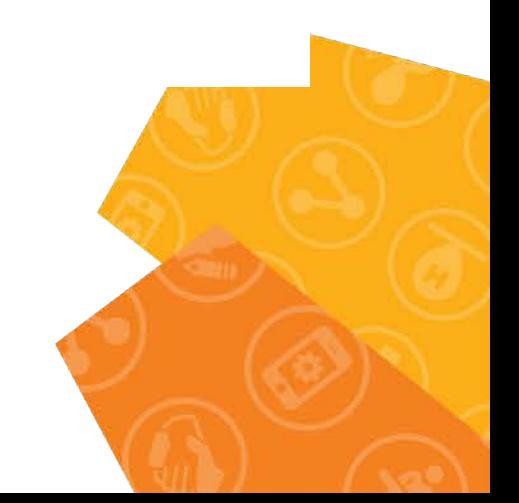

Redirect to Office365

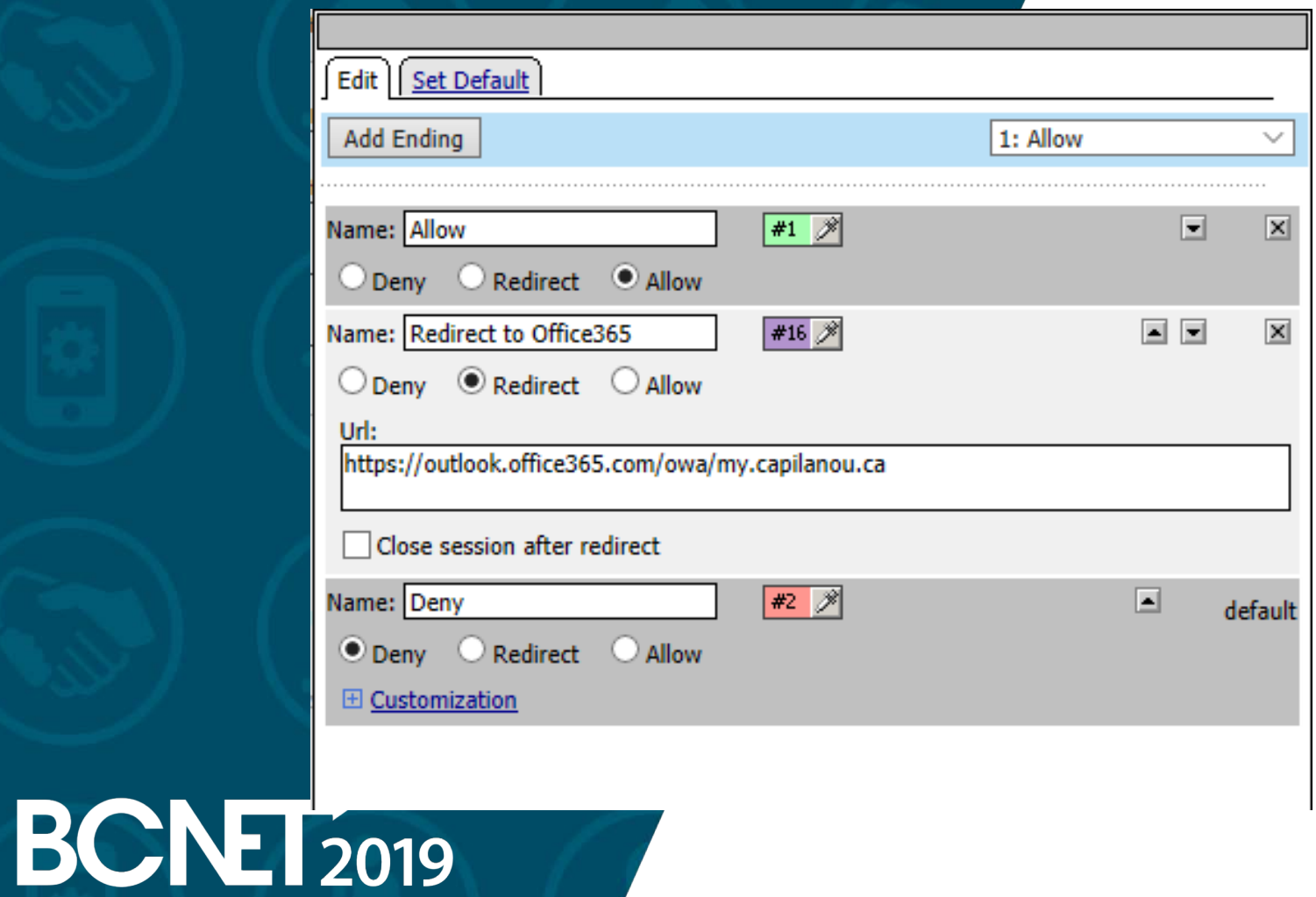

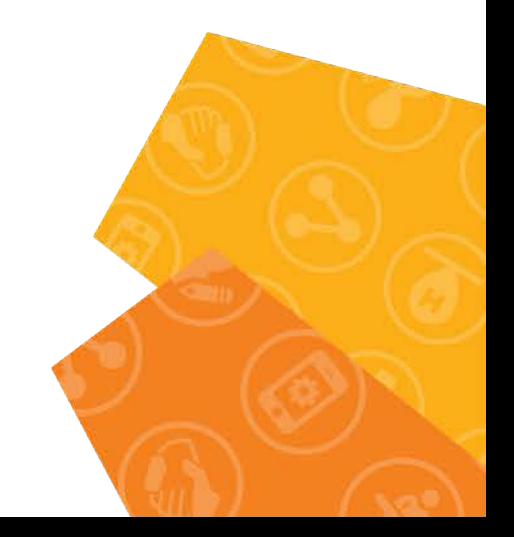

Redirect to Office365

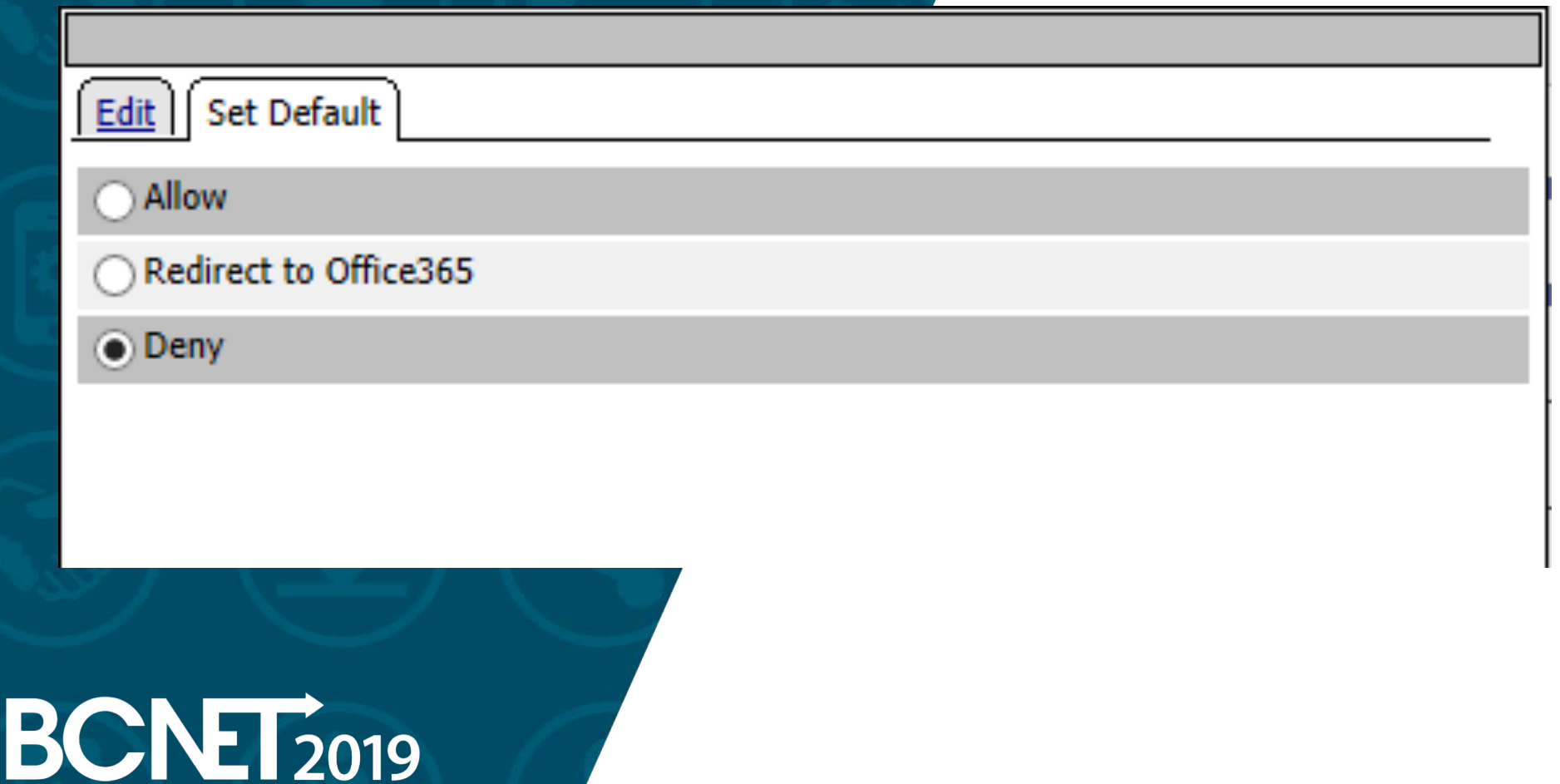

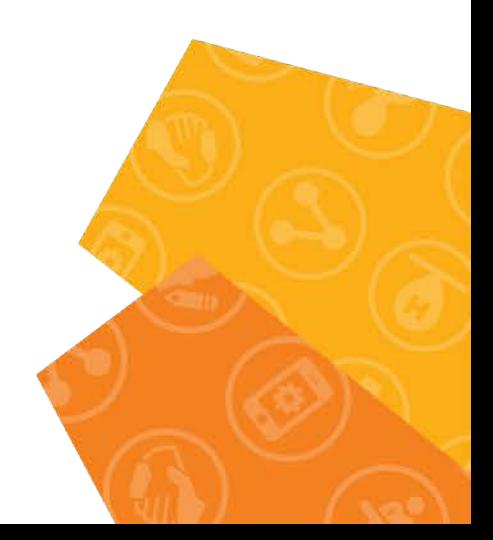

Exchange OWA SSO Credential Mapping

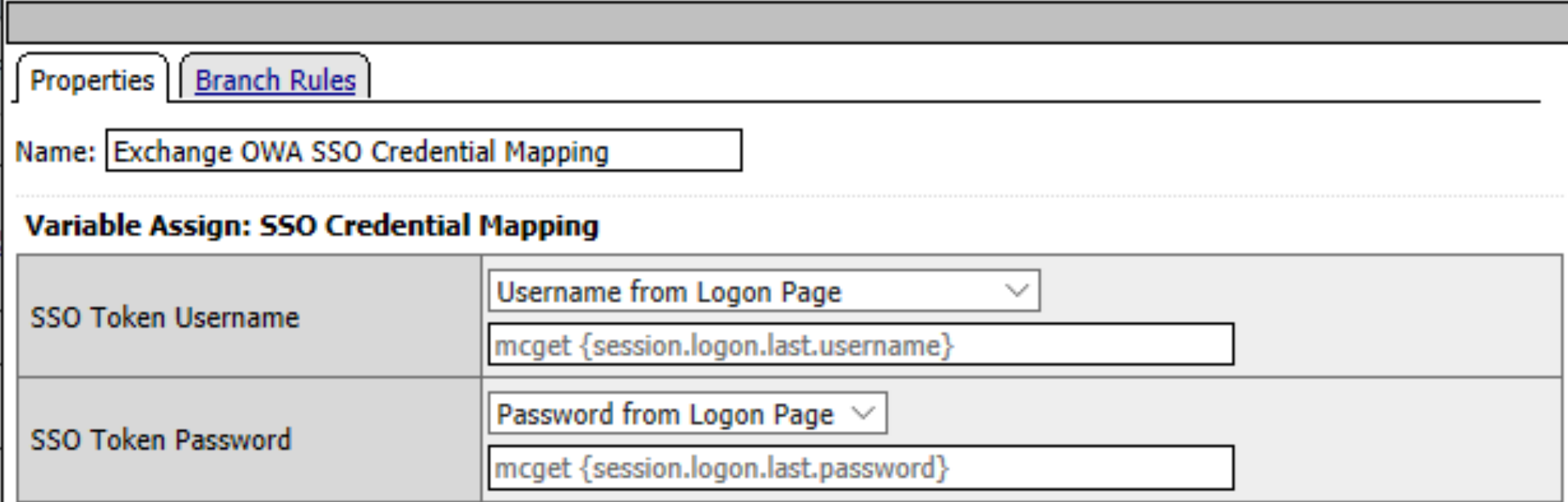

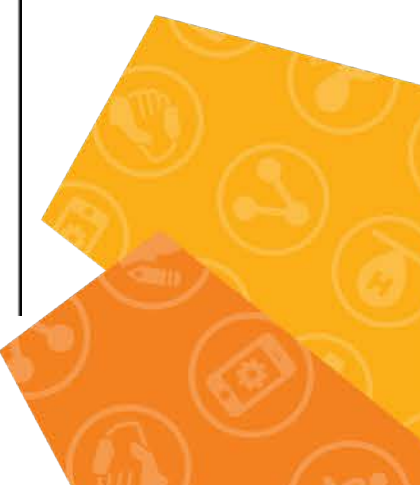

Exchange OWA SSO Credential Mapping

**Branch Rules** Properties Insert Before: 1: fallback Add Branch Rule Name: fallback

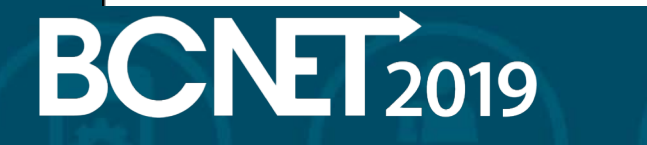

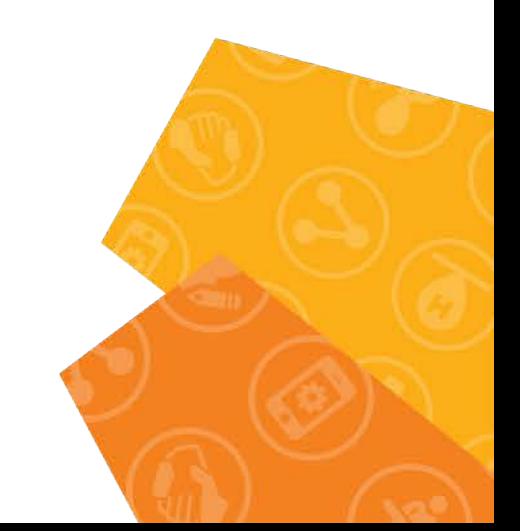

O365-pool Assign

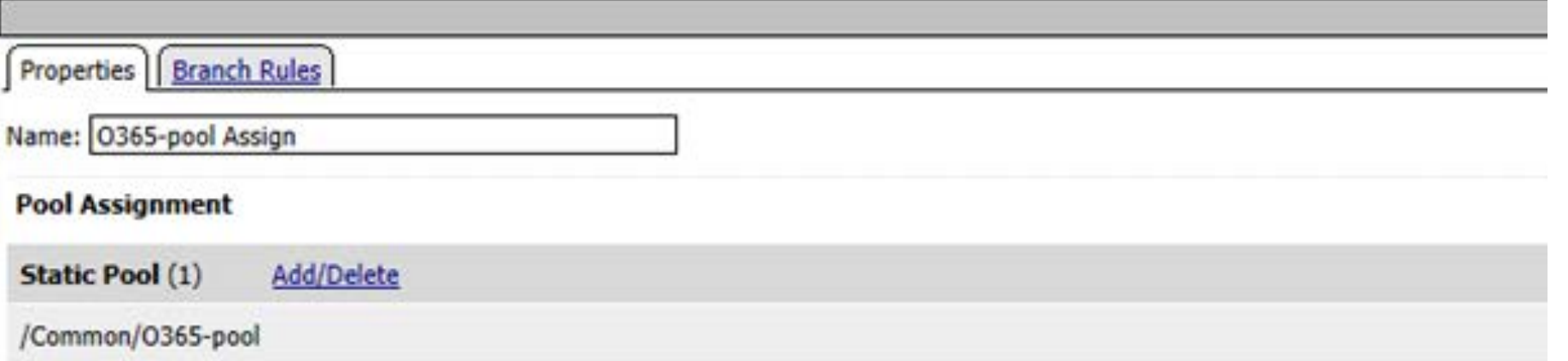

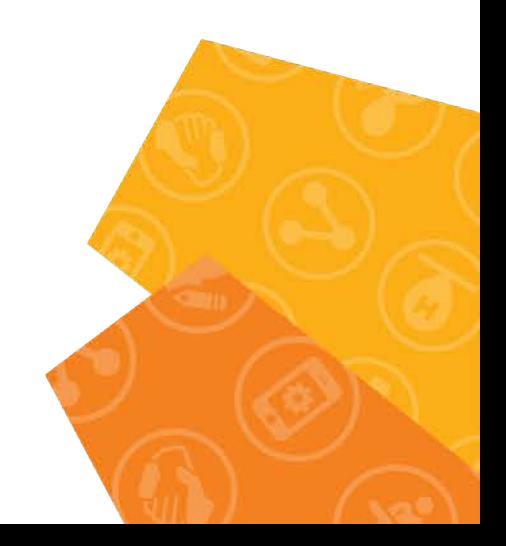

O365-pool Assign

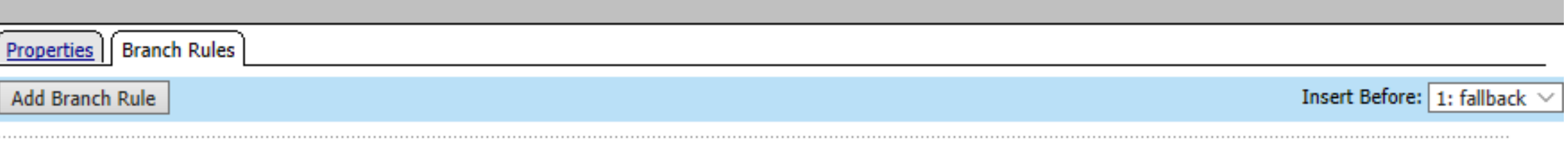

Name: fallback

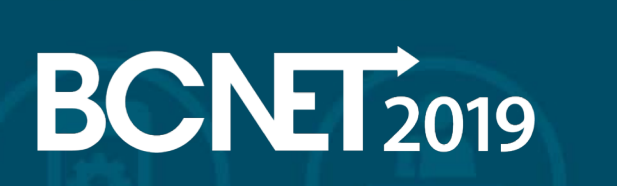

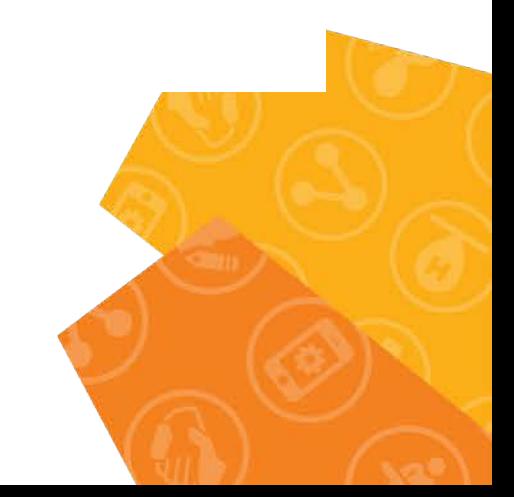

**Create SSO Client Initiated Form for MS Exchange.**

Our SSO Configuration calls O365\_sso. See below.

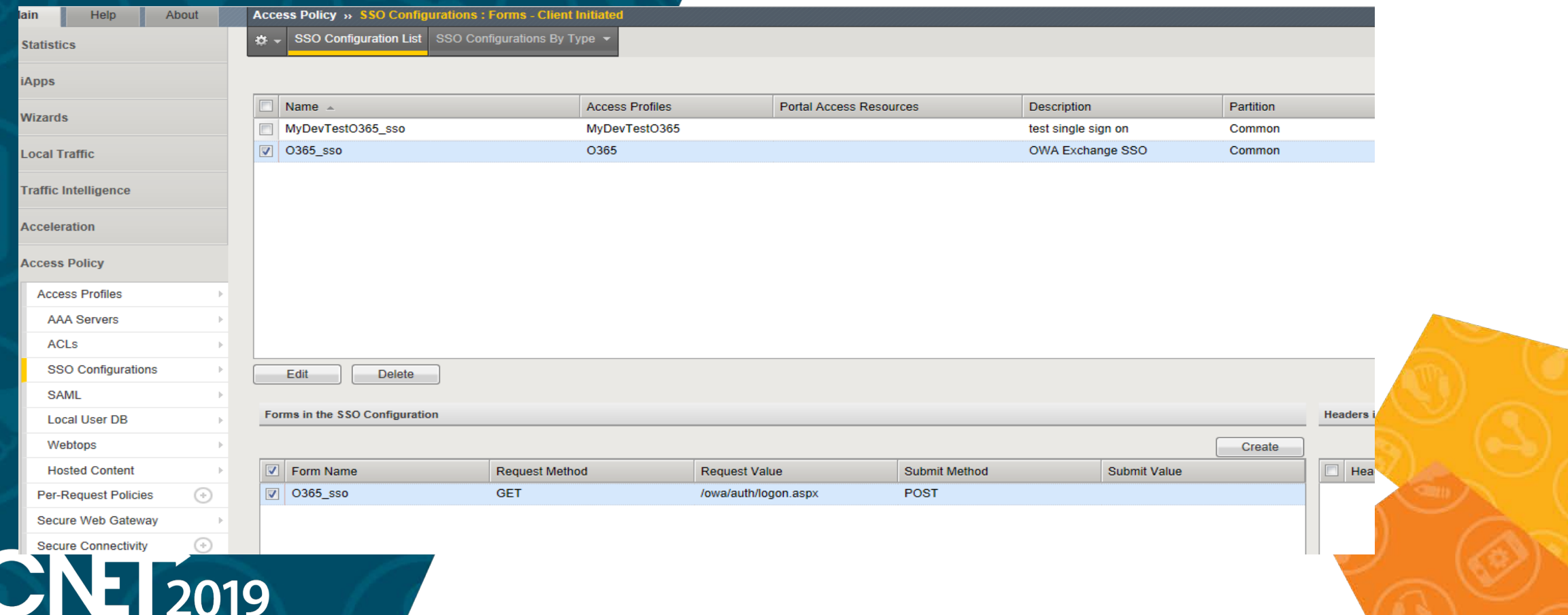

Let's walk through O365\_sso configuration.

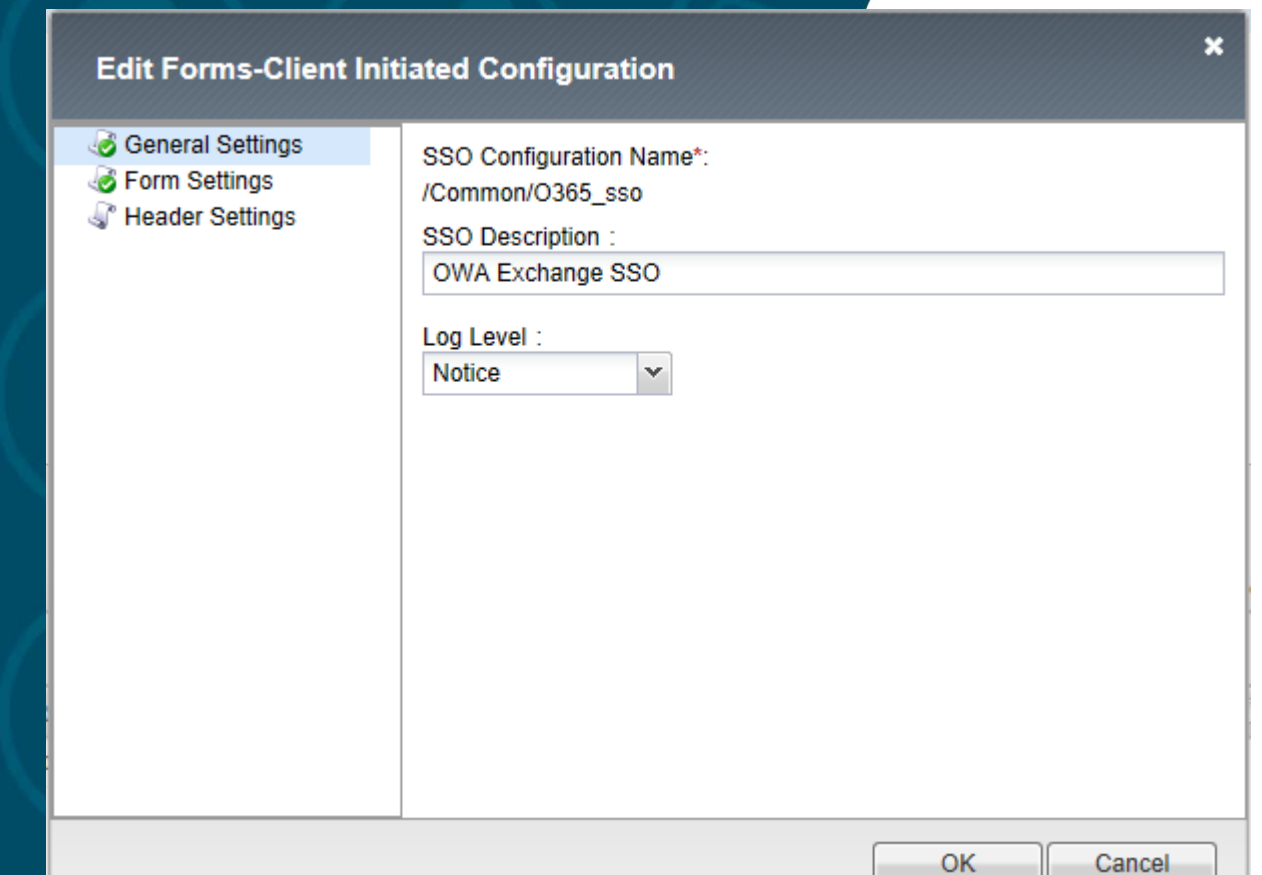

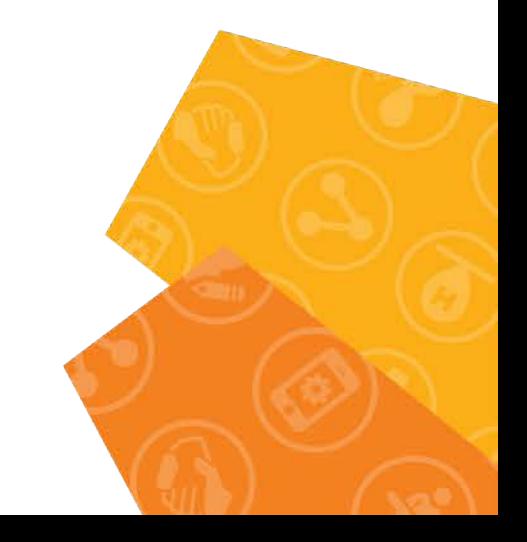

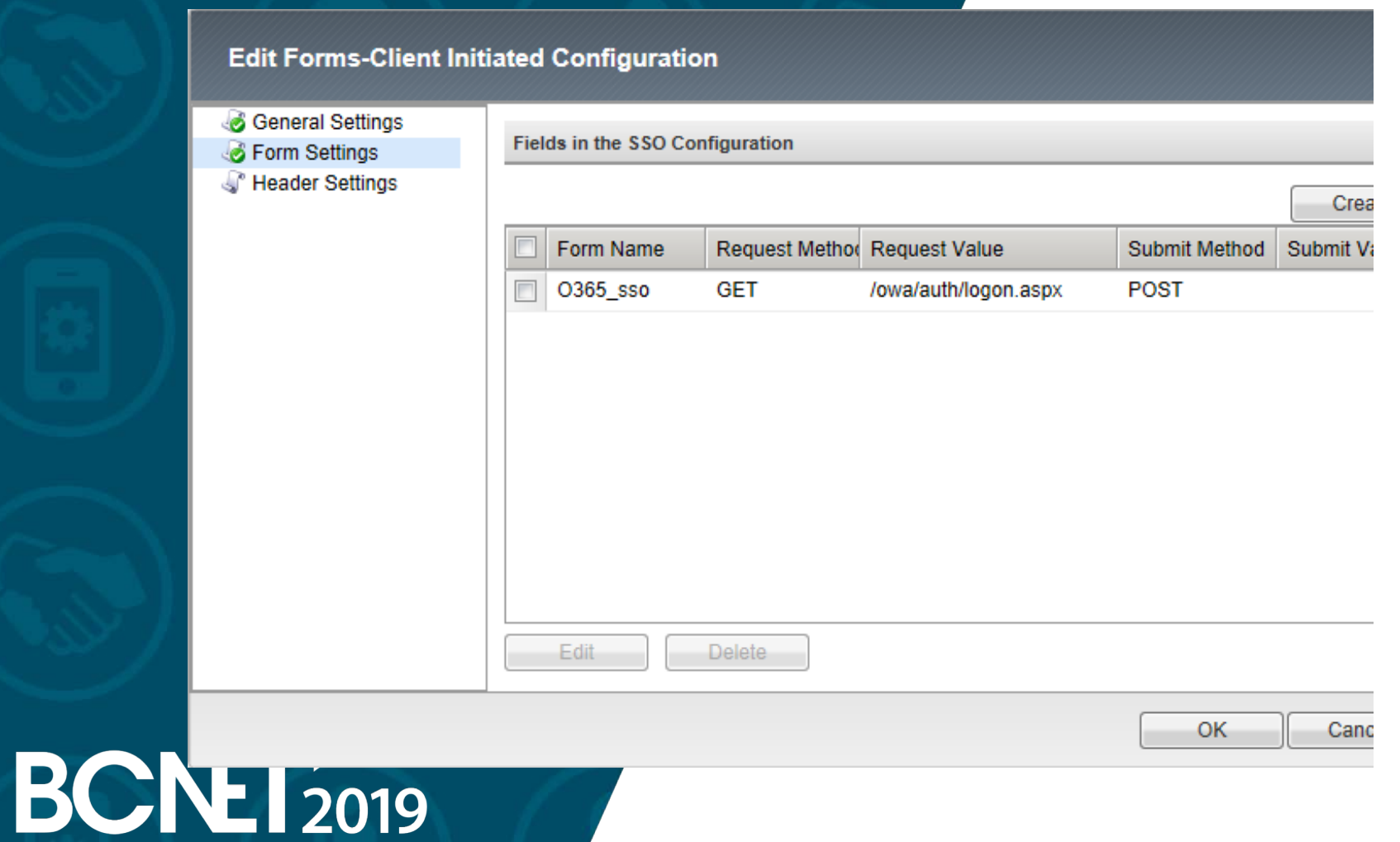

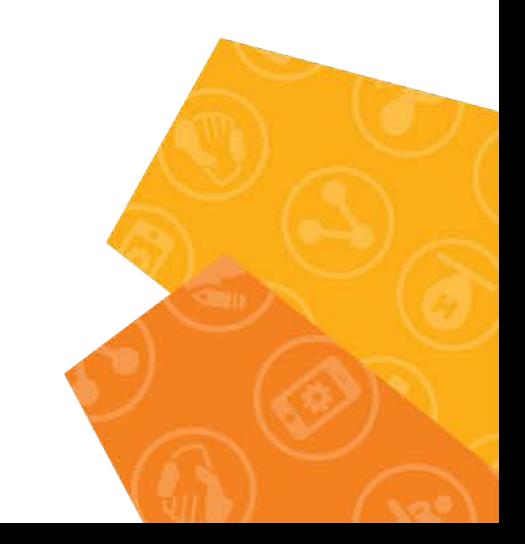

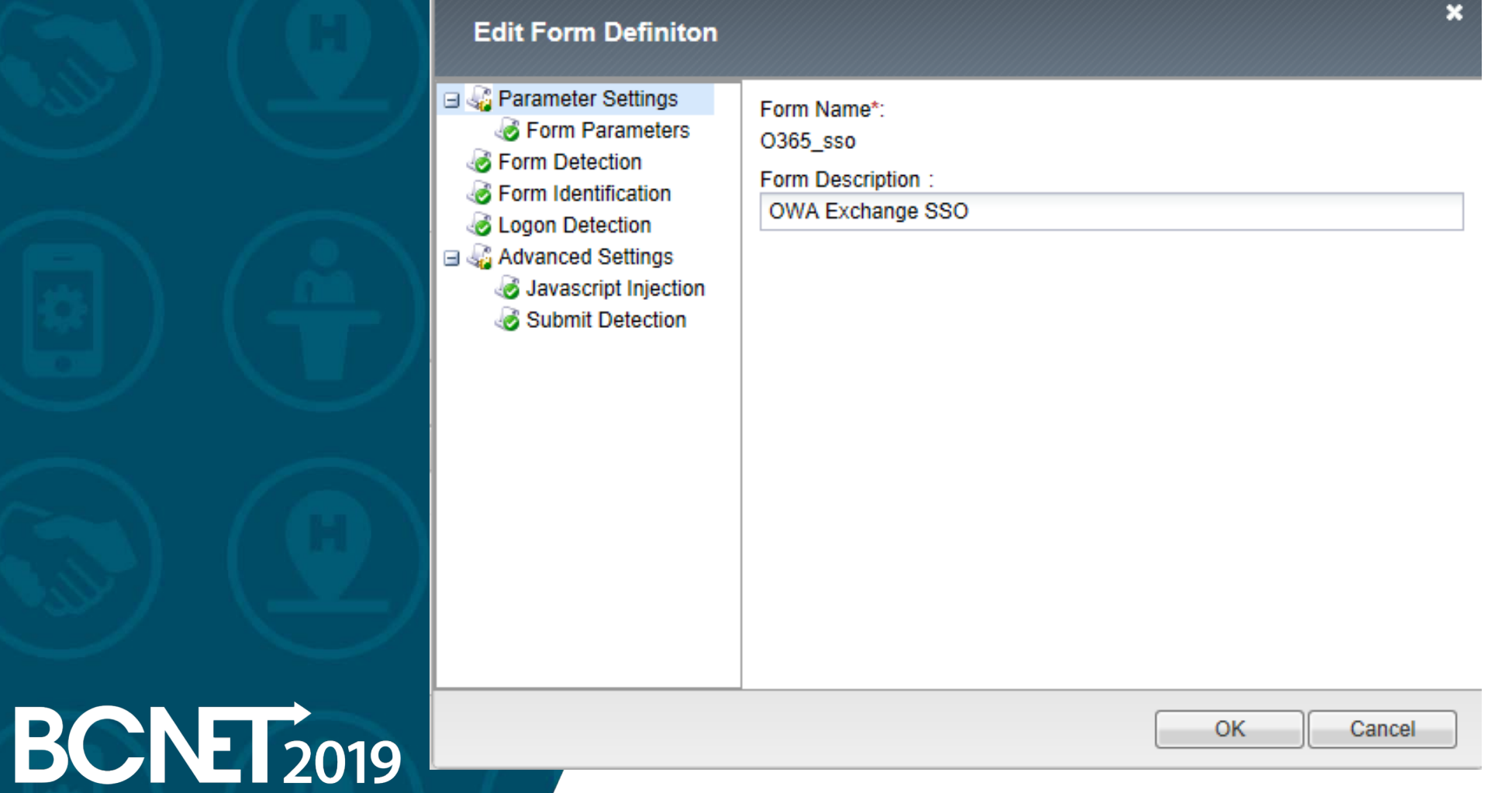

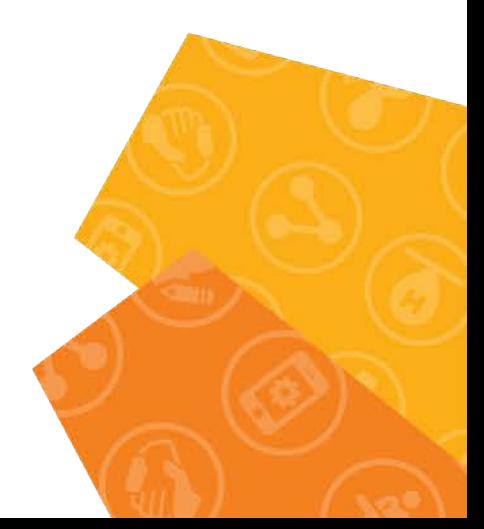

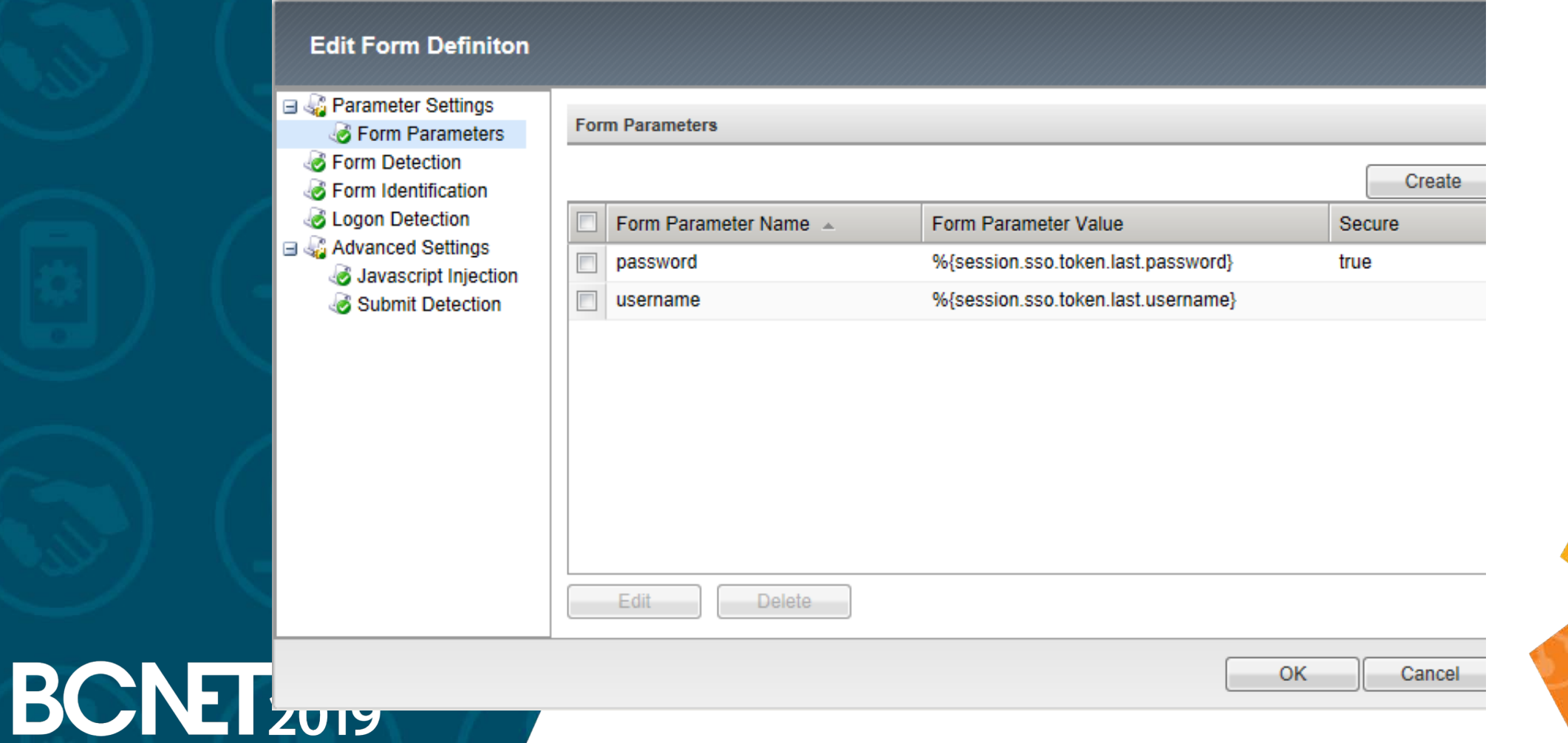

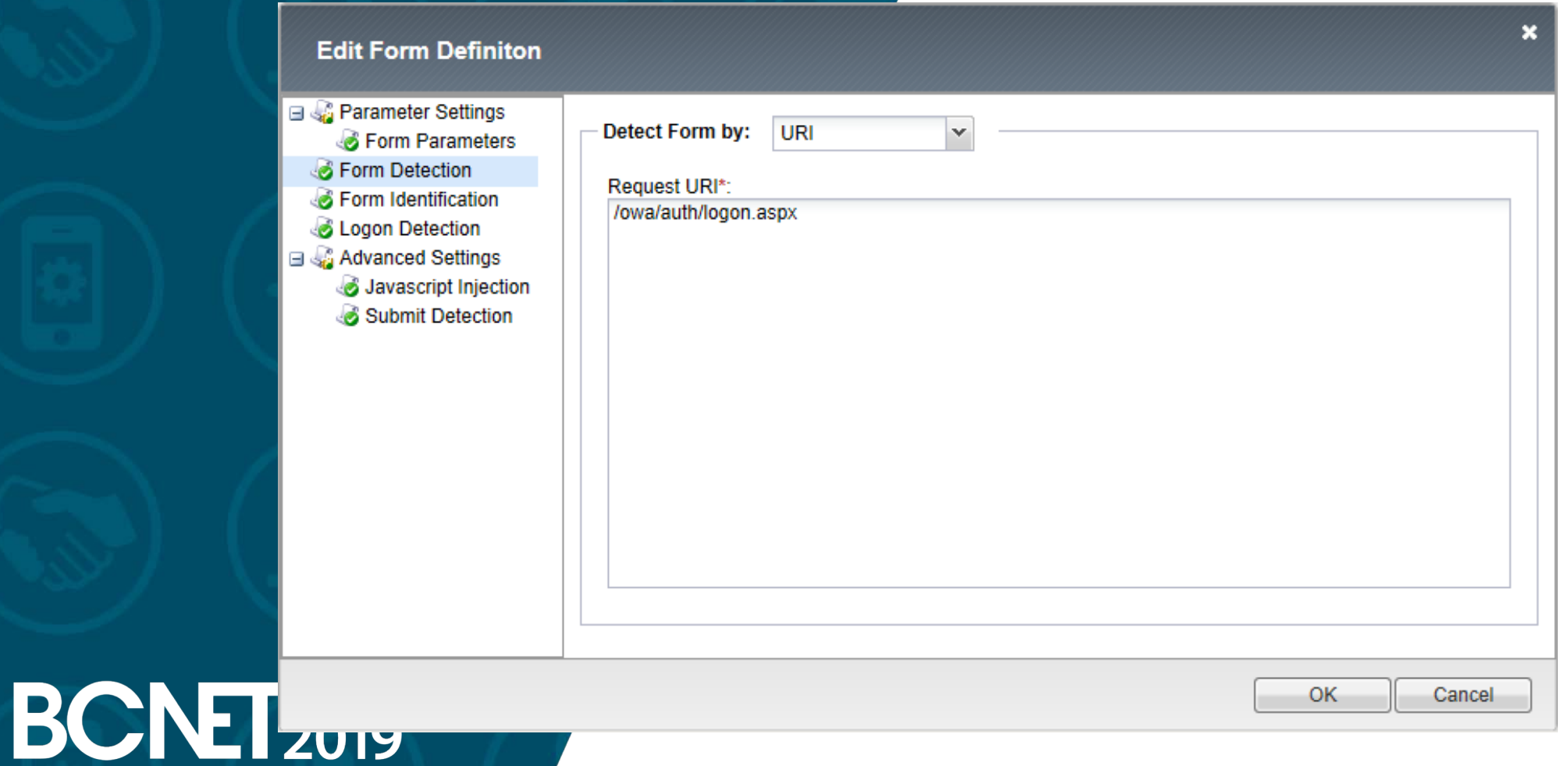

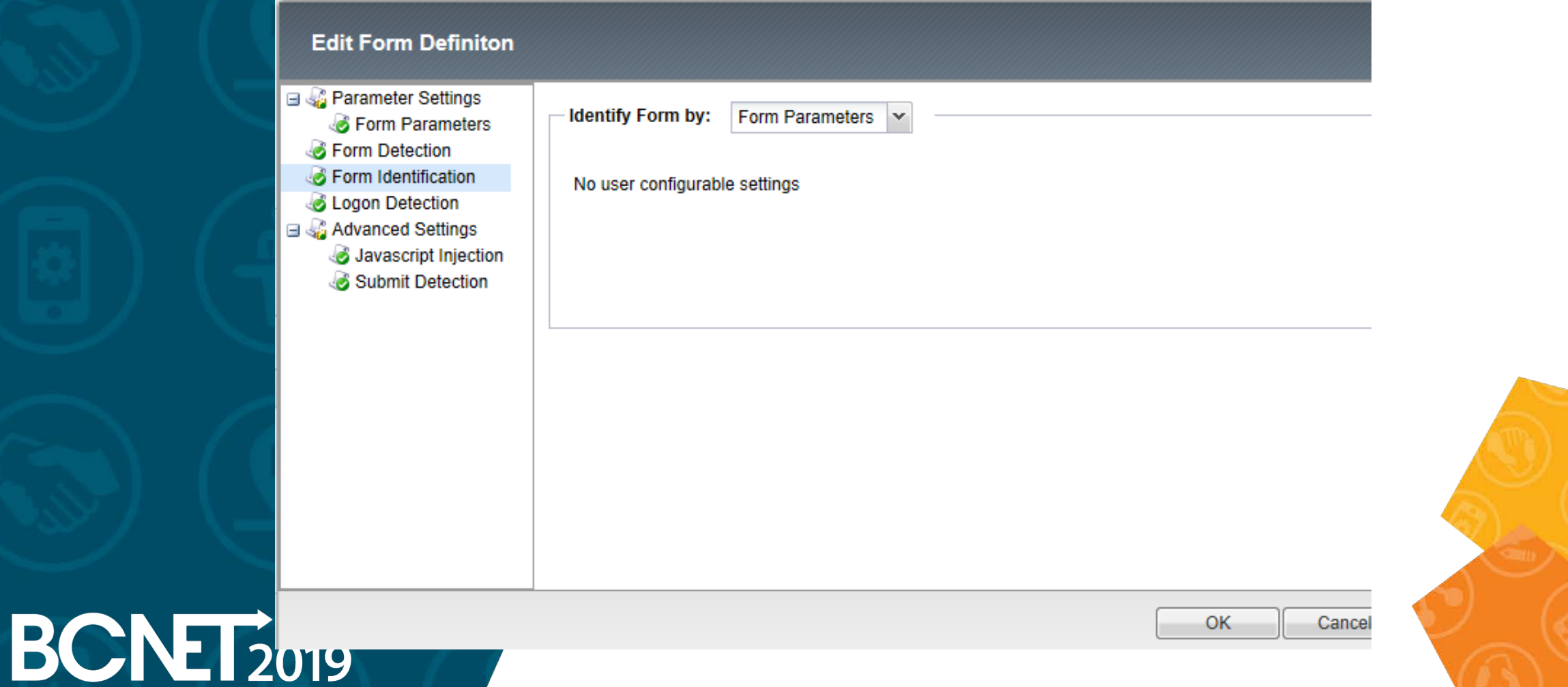

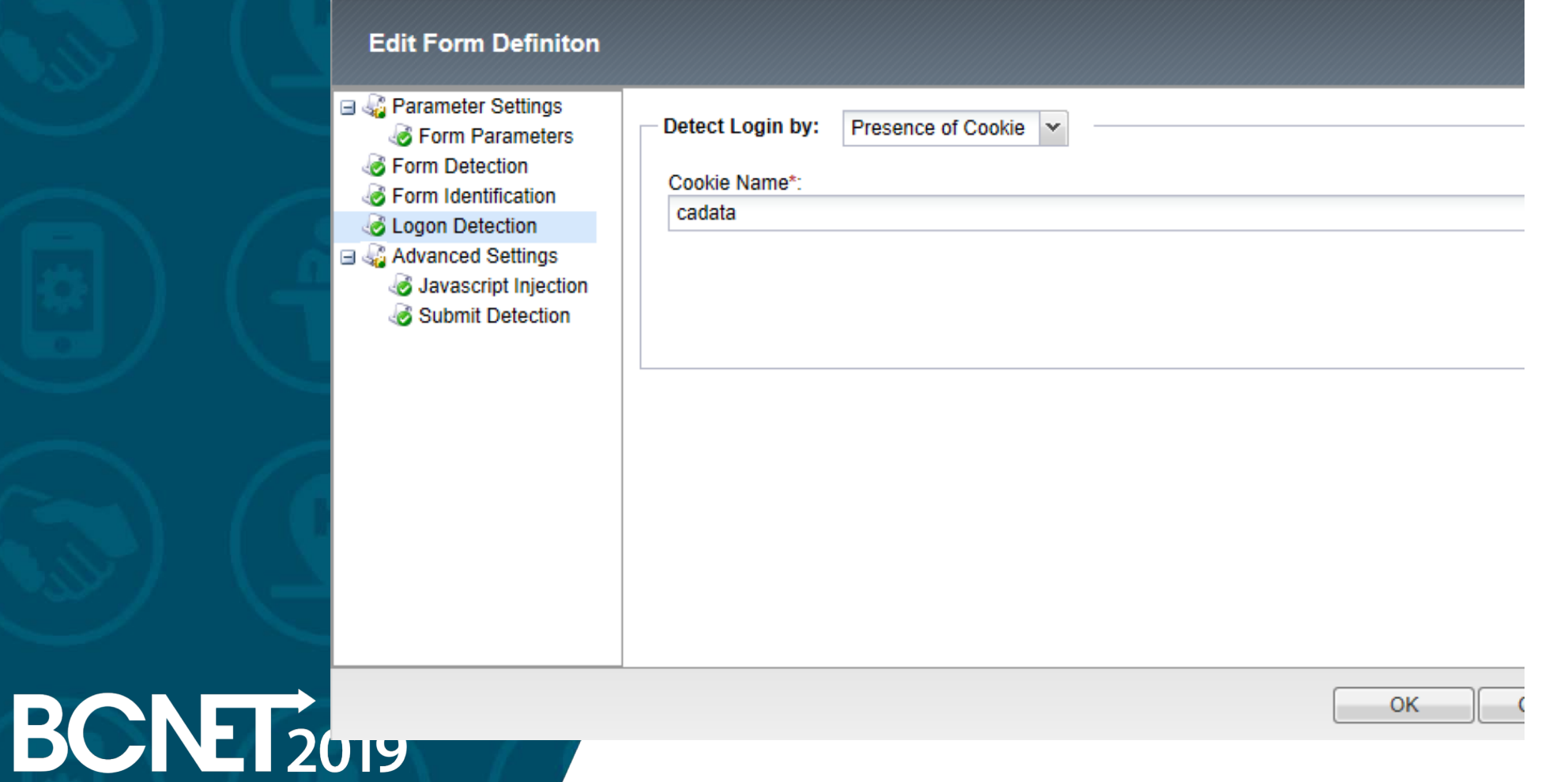

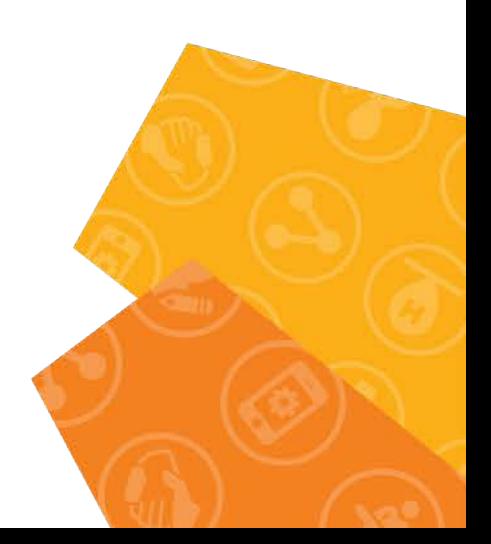

O365\_sso configuration continue.

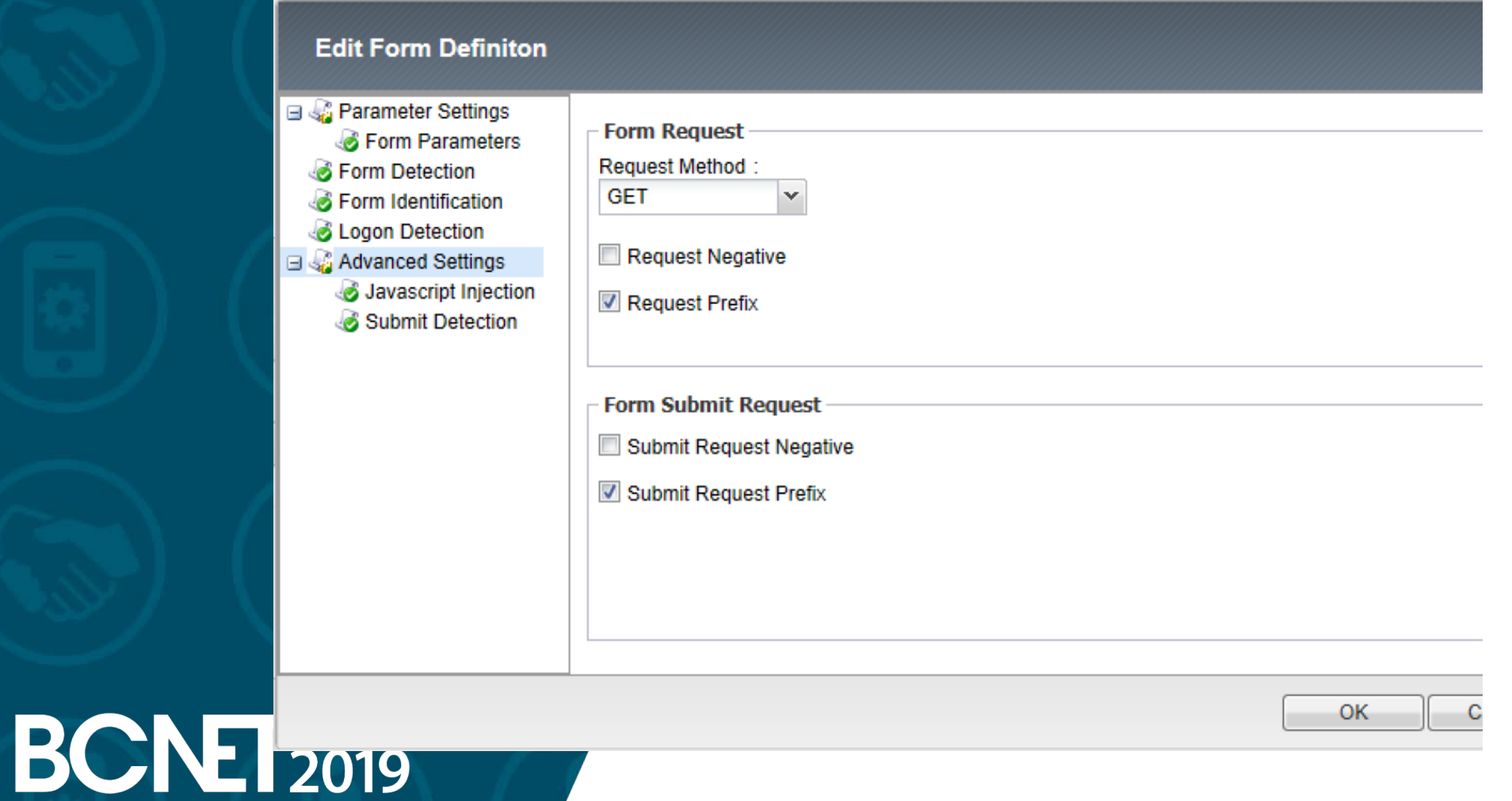

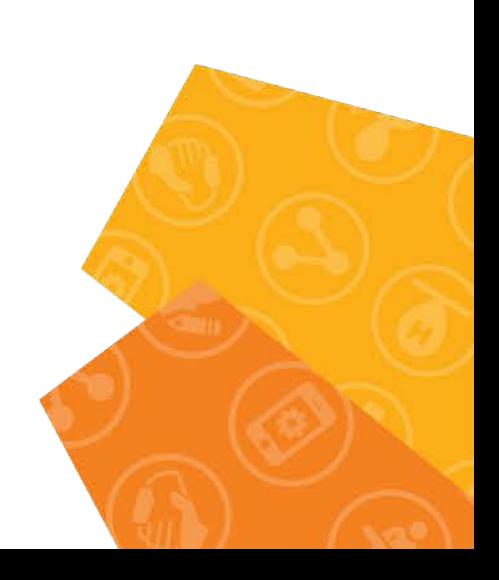

OK.

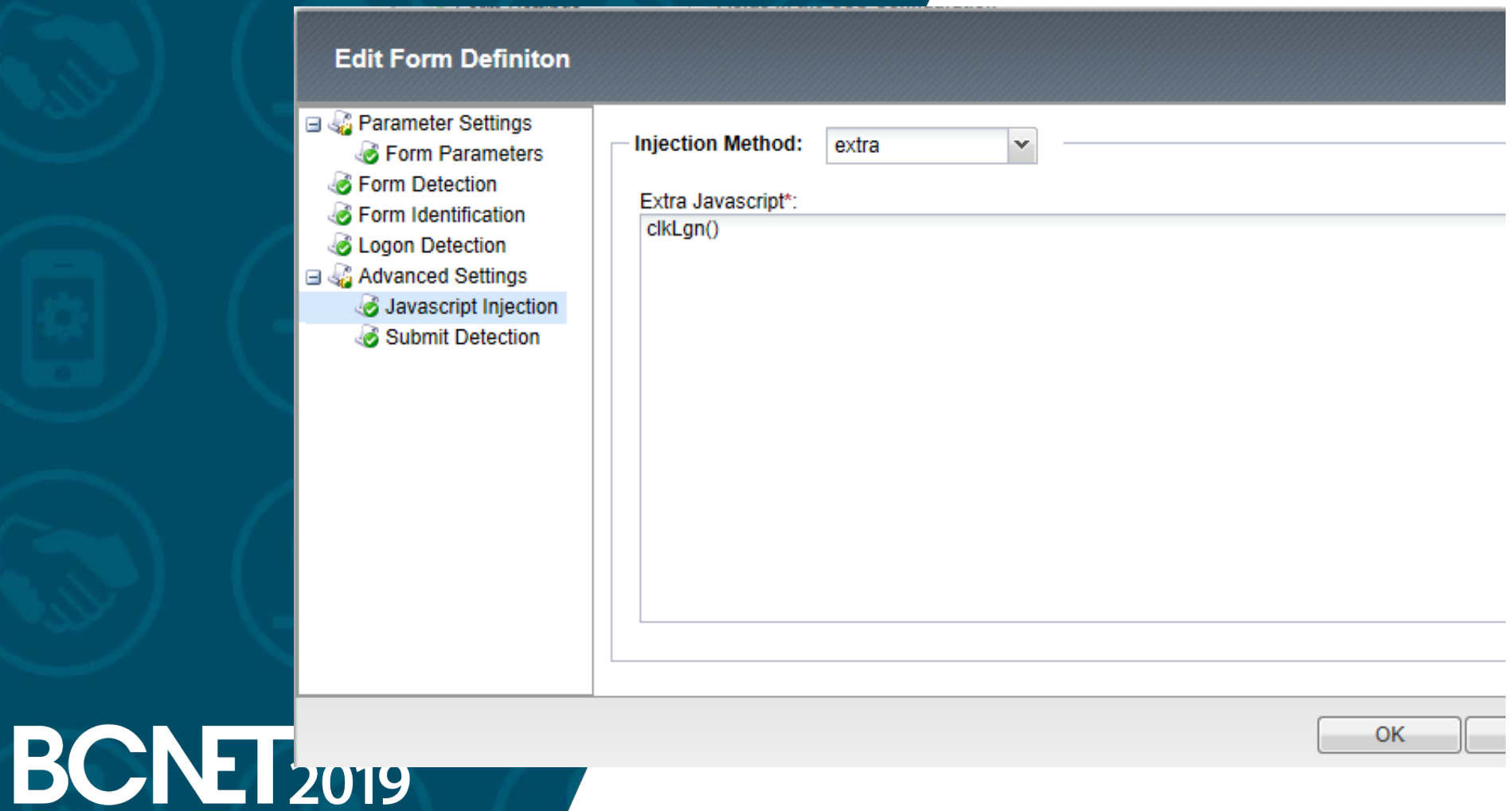

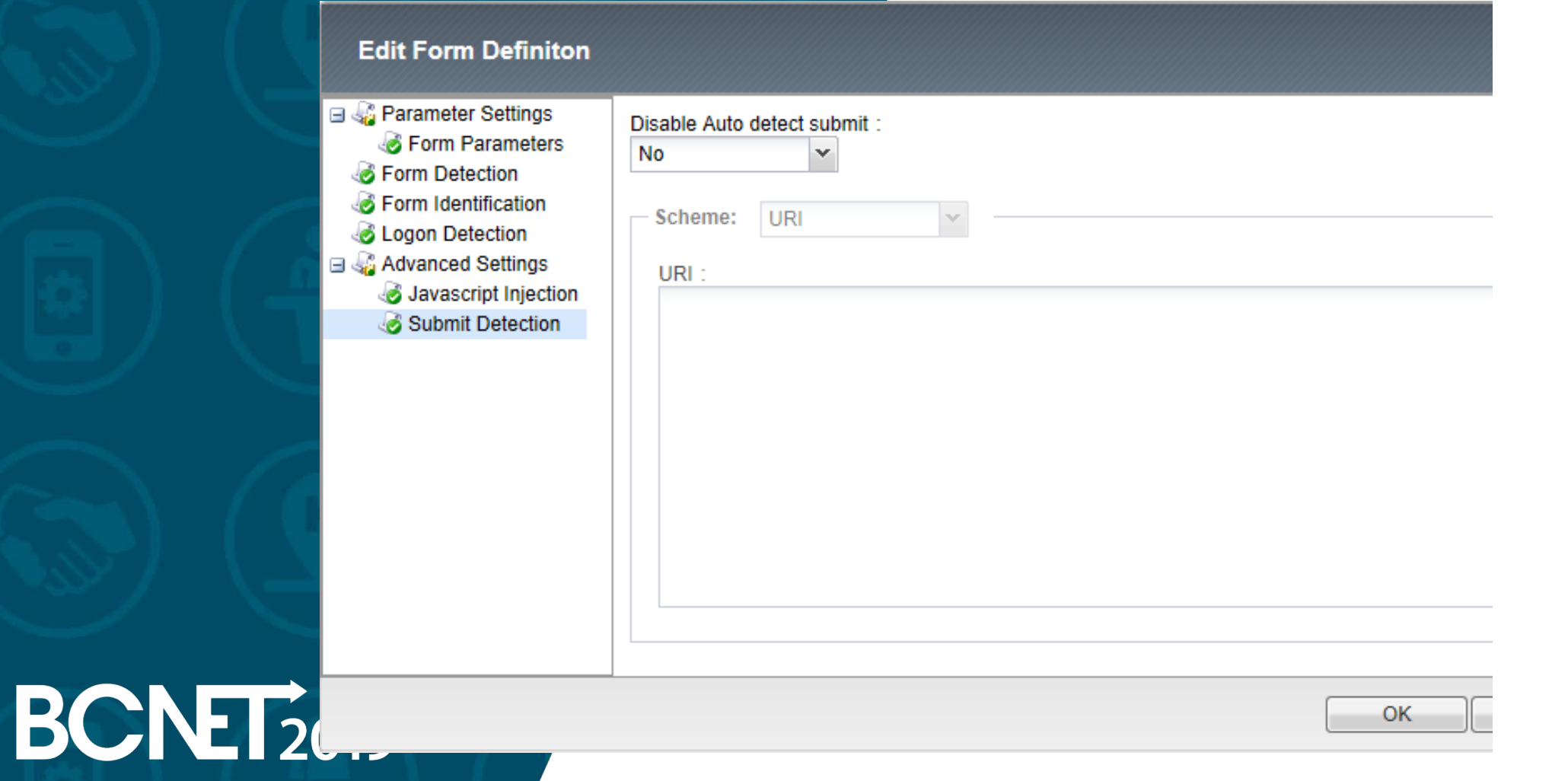

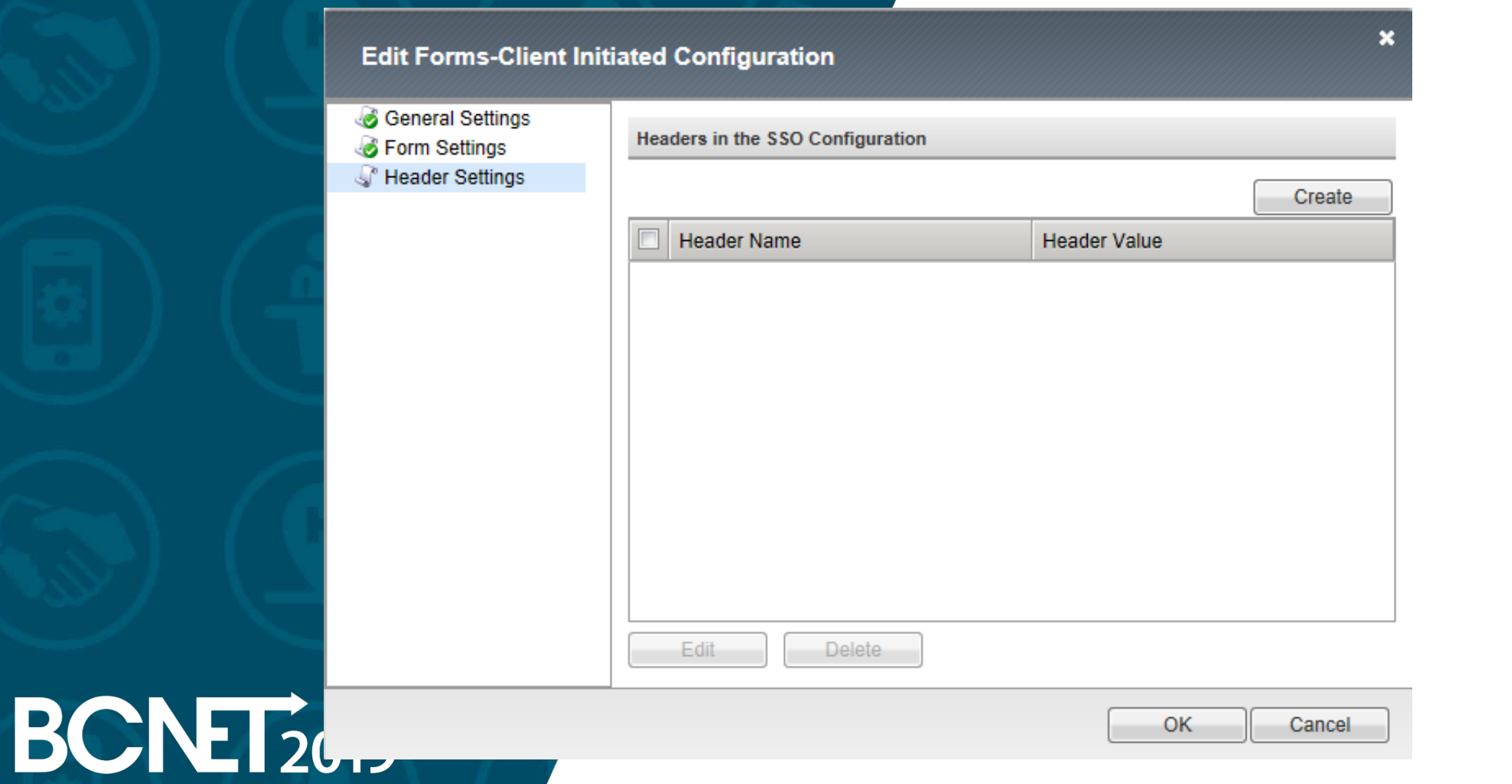

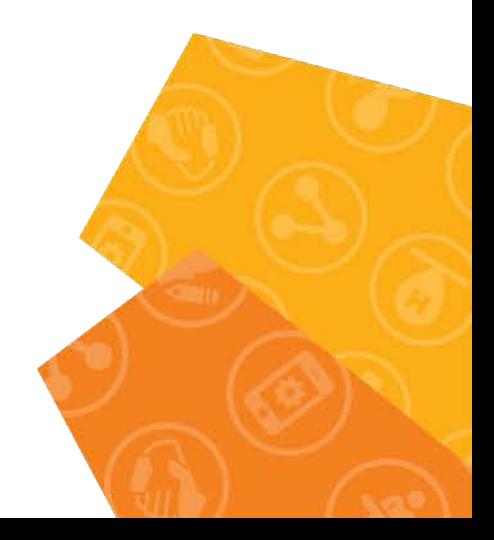

Add next objects:

- Create O365-pool pool to handle MS Exchange traffic. MSExchangeCAS2013prod\_owa\_https\_monitor was used to monitor the pool. The pool has two members, exfe1.prd.capilanou.ca (204.239.151.64) and exfe2.prd.capilanou.ca (204.239.151.65) CAS servers.
- O365\_vs Virtual Server is created when the iApp was deployed. Create a Virtual Server to redirect/HTTP traffic to O365 vs Virtual Server to communicate over HTTPS.
- Next iRules are attached to O365 vs serve, see the picture belowr.

/Common/O365.app/O365\_encode\_ObjectGUID\_irule iRule was created during the template deployment.

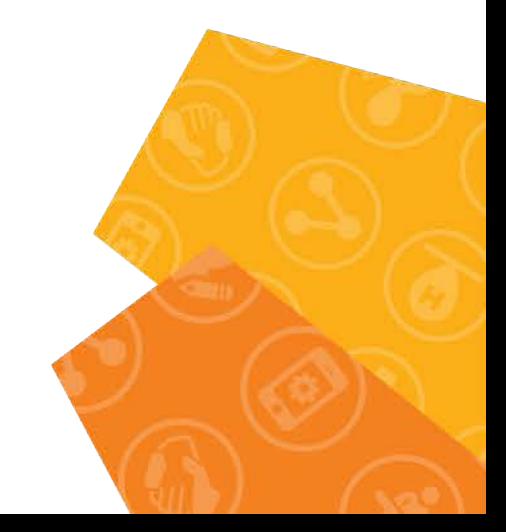

iRules

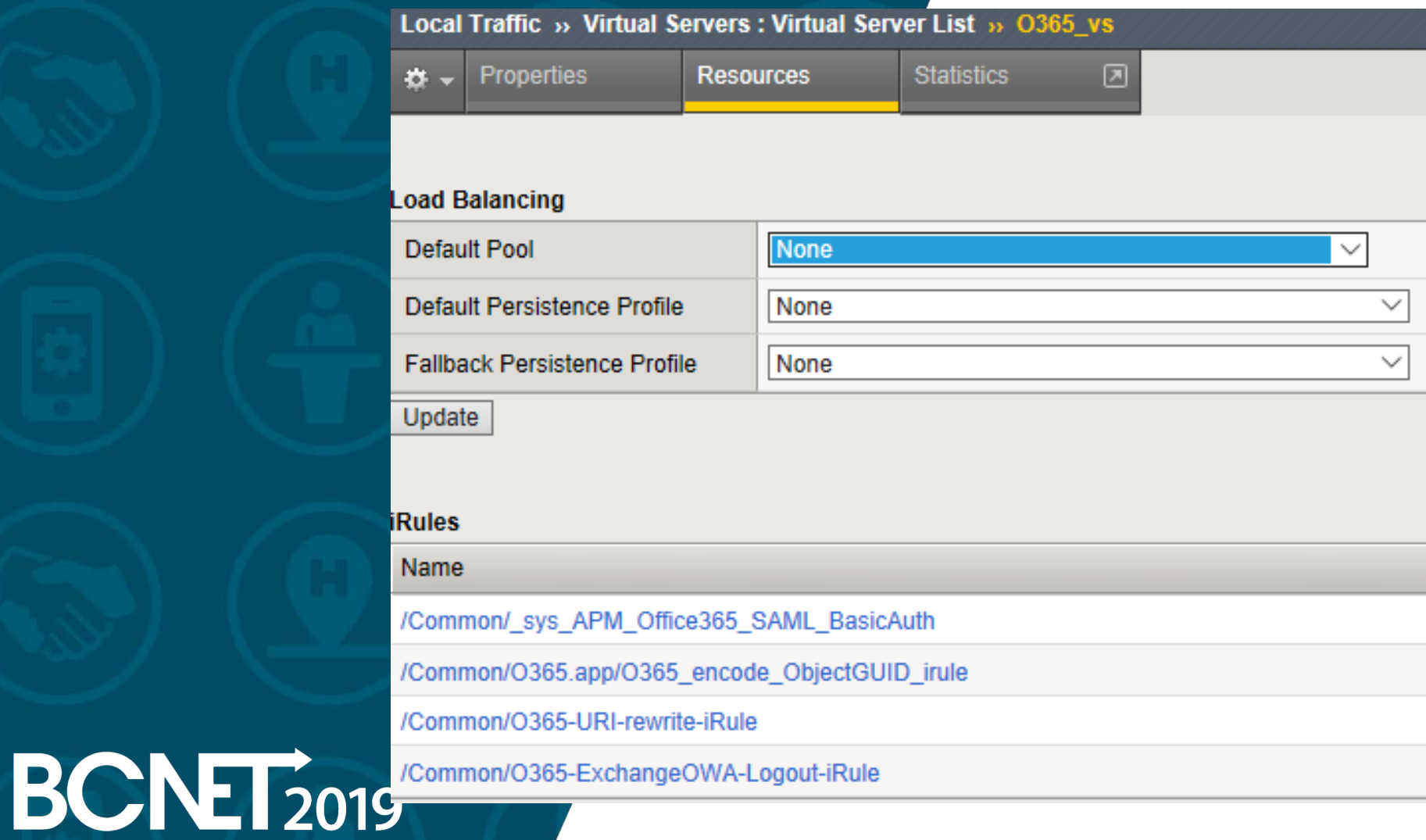

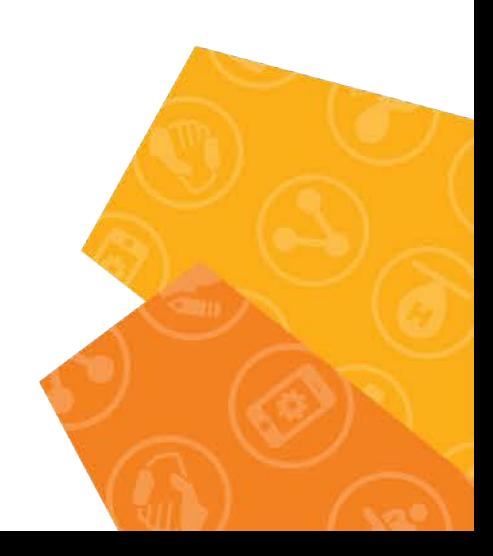

**\_sys\_APM\_Office365\_SAML\_BasicAuth**

when RULE INIT { set static::ACCESS\_LOG\_ECP\_PREFIX "014d0002:7: ECP client"

when HTTP\_REQUEST {

}

…

set http\_path [string tolower [HTTP::path]] set http\_hdr\_auth [HTTP::header Authorization] set http\_hdr\_client\_app [HTTP::header X-MS-Client-Application] set http\_hdr\_client\_ip [HTTP::header X-MS-Forwarded-Client-IP] set MRHSession\_cookie [HTTP::cookie value MRHSession]

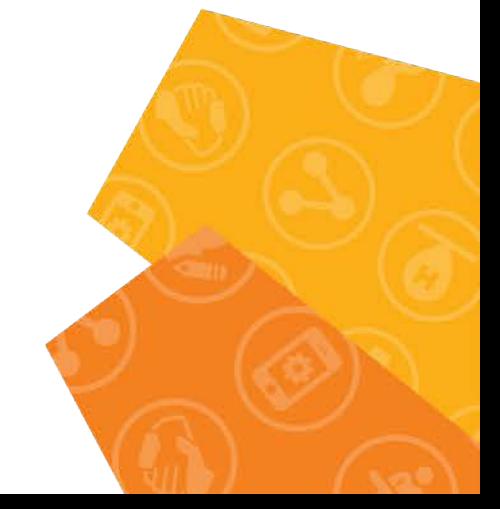

**O365-URI-rewrite-iRule**

when CLIENT\_ACCEPTED { ACCESS::restrict\_irule\_events disable }

when ACCESS\_POLICY\_AGENT\_EVENT { if {[ACCESS::policy agent\_id] eq "rewrite"} { log local0. "Calling Rewrite iRule. URI: [HTTP::uri]" if { [HTTP::uri] contains "/saml/idp/profile/redirectorpost/sso" } { HTTP::uri /owa/ log local0. "Rewrite URI to [HTTP::uri]"

### **BCNET2019**

}

}

}

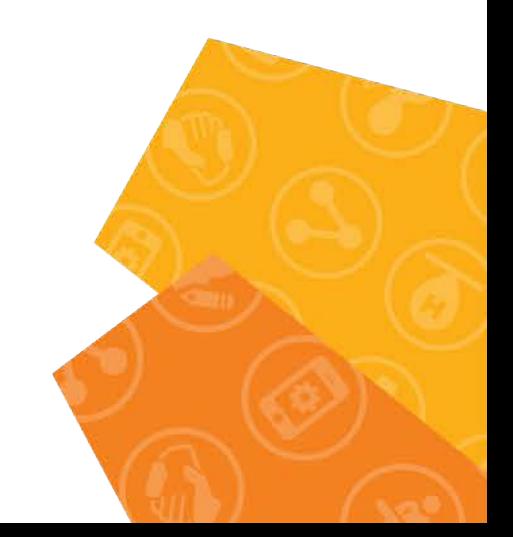

**O365-ExchangeOWA-Logout-iRule**

when RULE INIT {

set static::cookie\_sessionid [format "sessic nid=null; path=/; Expires=Thur, 01-Jan-1970 00:00:00 GMT;"] set static::cookie\_cadata [format "cadata=null; path=/; Expires=Thur, 01-Jan-1970 00:00:00 GMT;"] set static::cookie\_usercontext [format "UserContext=null; path=/; Expires=Thur, 01-Jan-1970 00:00:00 GMT;"]

when ACCESS\_SESSION\_STARTED { if { [string tolower [HTTP::uri]] contains "ua=0" } {

ACCESS::session remove

# log local0. "\*\*\*\*SESSION REMOVED\*\*\*\*"

### **BCNET2019**

}

}

}

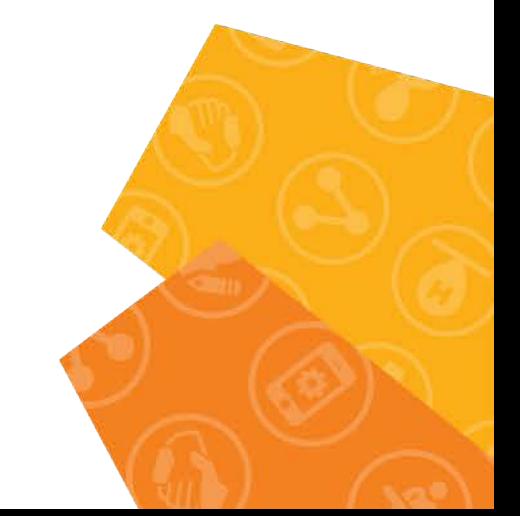

**O365\_encode\_ObjectGUID\_irule**

when ACCESS\_POLICY\_AGENT\_EVENT if {[ACCESS::policy agent\_id] eq "encode"} { set tmpVar [binary format H\* [substr "[ACCESS::session data get session.ad.last.attr.objectGUID]" 21 ACCESS::session data set session.ad.last.attr.objectGUIDencoded [b64encode \$tmpVar] }

### **BCNET2019**

}

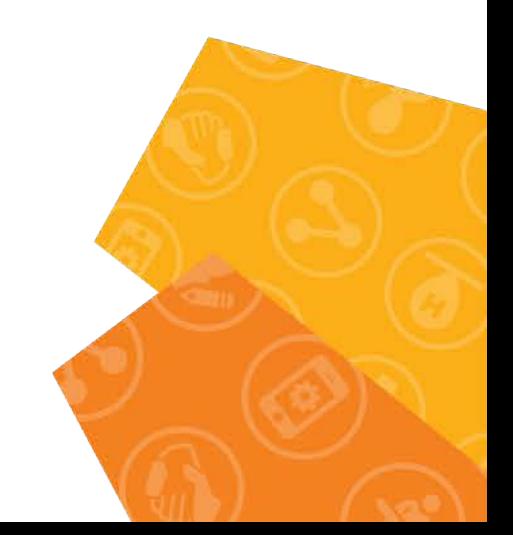

• After the changes outlined in this document were made to the initial iApp deployment this configuration should be able to handle authentication and SSO functionality for MS Office365 and MS Exchange users.

• Additional documentation: [https://devcentral.f5.com/articles/office-365-logon-enhancement-username-capture-](https://devcentral.f5.com/articles/office-365-logon-enhancement-username-capture-27497)27497 "Office 365 Logon Enhancement – Username Capture"

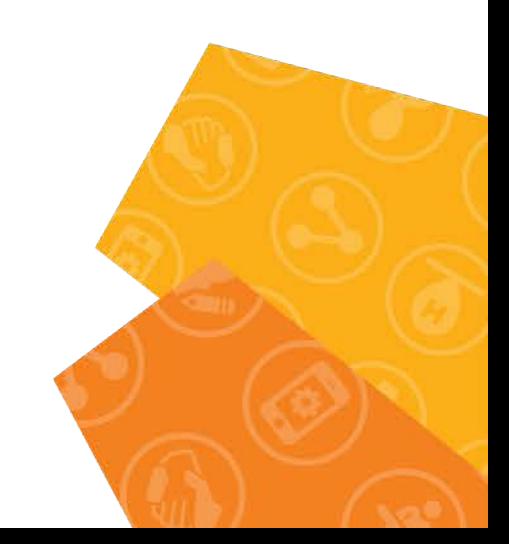

### Limitations of the implementation.

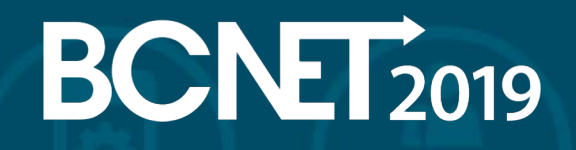

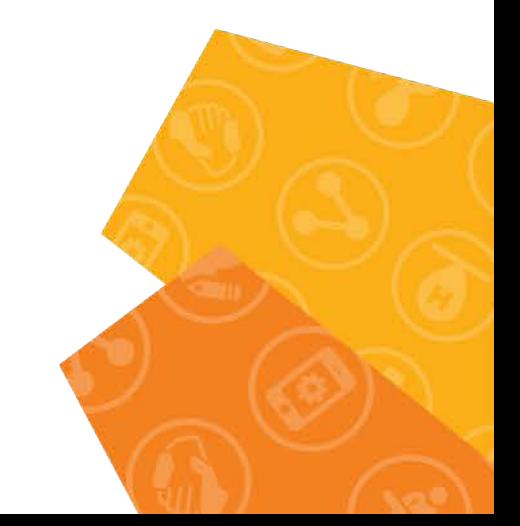

This configuration ignores an account's UPN. Users can be authenticated against one AD domain only. Additional APM logic needs to be put in place to accommodate authentication of users belonging to different AD domains.

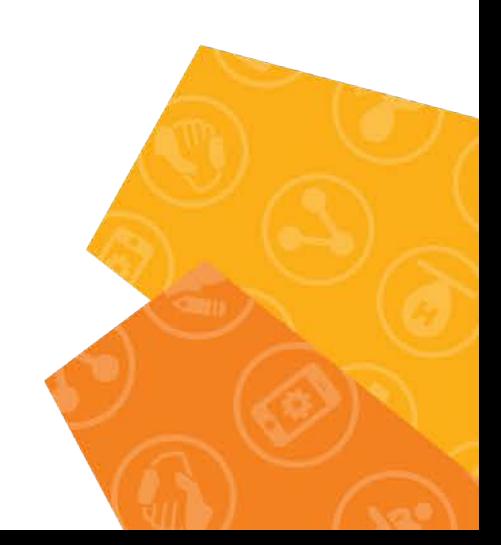

We found there is a learning curve to do the F5 BIG-IP APM branding and customizations. Graphical interface available in F5 BIG-IP APM we found was somewhat limited.

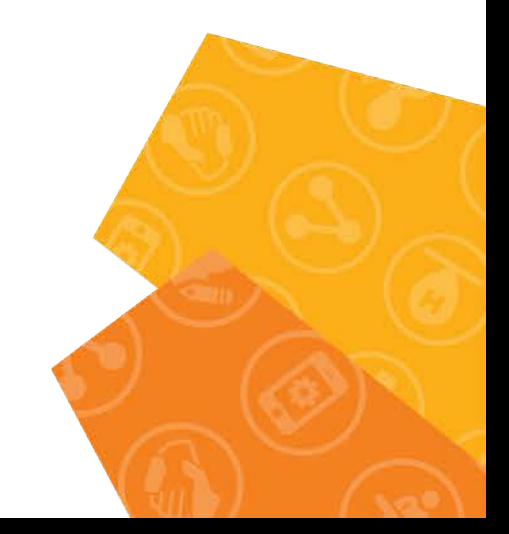

There is an interesting example to see insights on how to modify F5 BIG-IP APM policy "Office 365 Logon Enhancement – Username Capture" at F5 DevCentral at [https://devcentral.f5.com/articles/office-365-logon](https://devcentral.f5.com/articles/office-365-logon-enhancement-username-capture-27497)enhancement-username-capture-27497

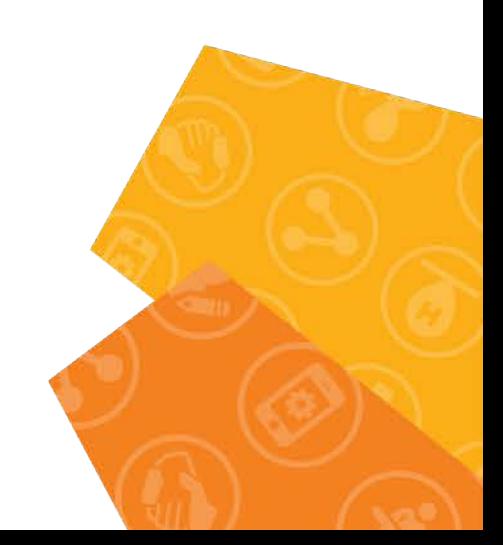